Revision 05/2020

## Siemens S7-1200/1500 TIA Portal (V13, V14, V15, V16)

# **MySQL** Functionality

Implementation into user project

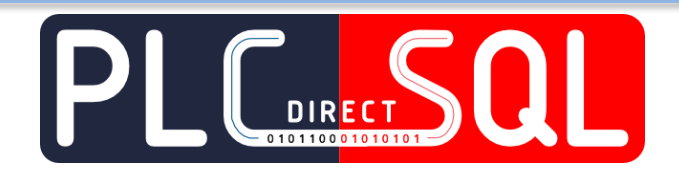

PDSql Library My v1.3.4

User guide

www.plcdirectsql.com

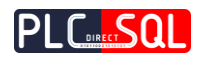

## Contents

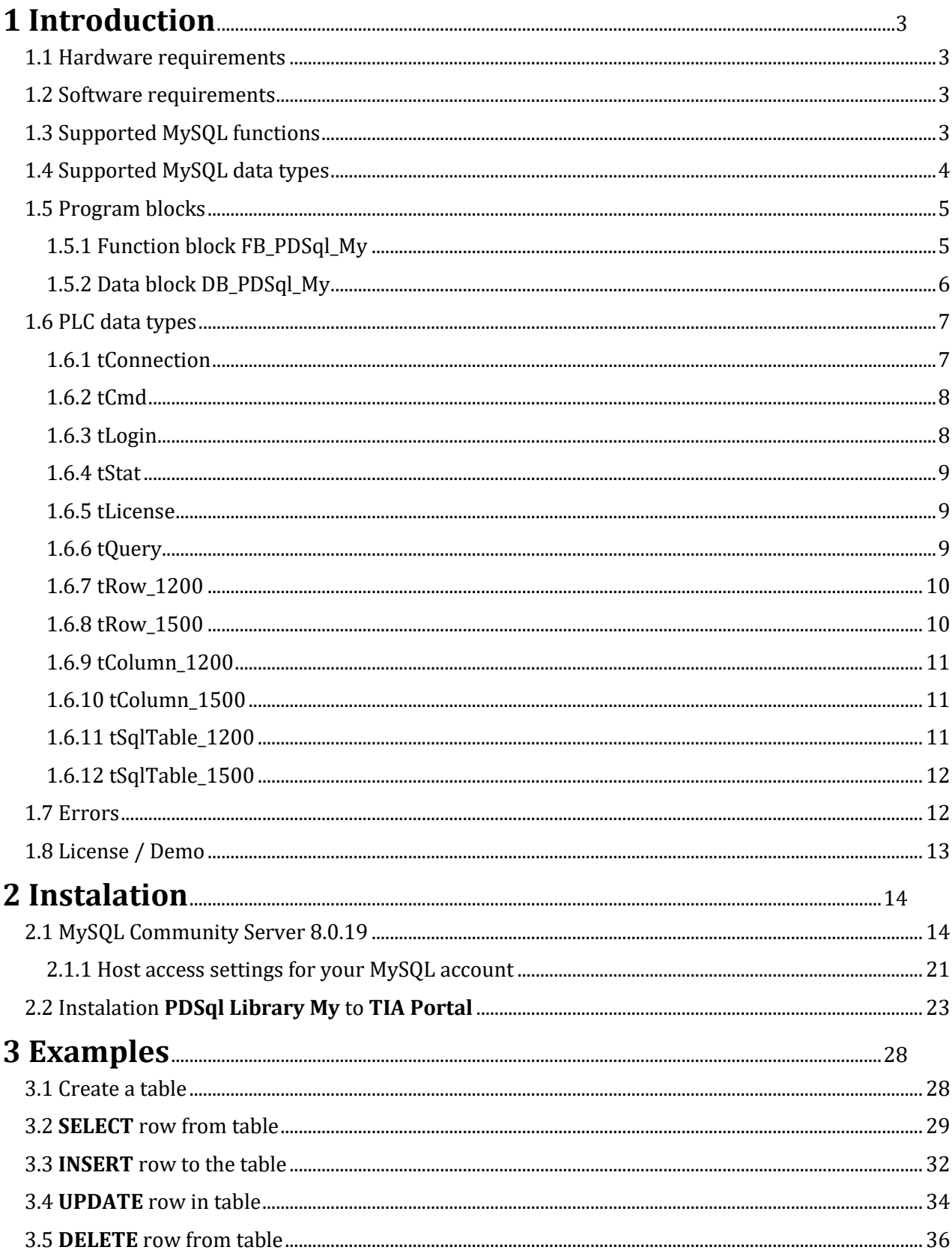

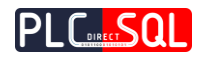

## <span id="page-2-0"></span>1 Introduction

**PDSql Library My** allows you to connect your PLC Siemens **S7-1200** or **S7-1500** system directly to **MySQL Database**. With this library you are able to read and write data from/to **MySQL Database**. As the communication between the **PLC** and the **MySQL Server** takes place directly you **don't need any PC** as a broker in the communication between the **PLC** and **MySQL server**.

## <span id="page-2-1"></span>1.1 Hardware requirements

**PDSql library My** was built for **PLC Siemens S7-1200** (**fw 4.2**+) and **S7-1500 (fw 1.8**+).

## <span id="page-2-2"></span>1.2 Software requirements

Main requirements for this library is **TIA Portal V13+** and **MySQL Server (5.x or higher)**. TIA Portal is available only with paid licence. **MySQL Community Server 8.0.19** is available as free version with some limitations -> <https://dev.mysql.com/downloads/mysql/>

There is also **MariaDB (5.x, 10.x) compatible with MySQL ->** <https://downloads.mariadb.org/>

## <span id="page-2-3"></span>1.3 Supported MySQL functions

This library allows you to execute all the basic MySQL commands like

- SELECT
- INSERT
- DELETE
- UPDATE
- **Execute Stored PROCEDURE**

However, in addition to this basic MySQL commands, **other MySQL commands can be also executed** depending on string content in query input. However, with some commands of this type, the query may end up with an error.

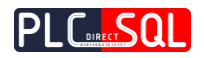

## <span id="page-3-0"></span>1.4 Supported MySQL data types

Supported are only datatypes listed in the Table 1-1. Any other datatype that is not listed in Table 1.1 will either convert its value to a string or cause the query to quit with an error.

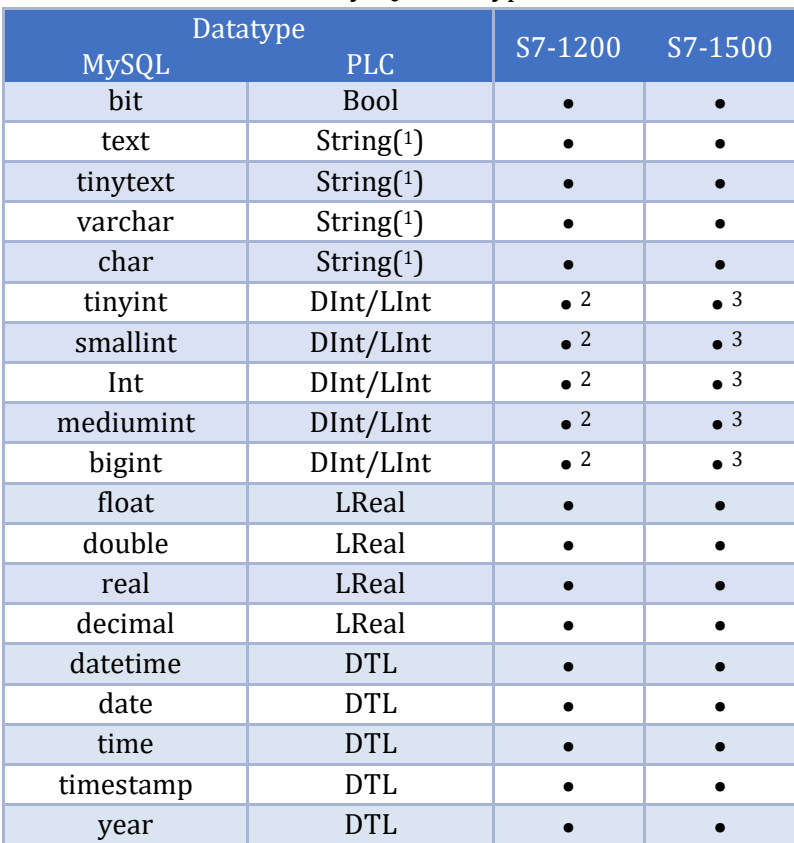

#### Table 1-1: MySQL data types

<sup>2</sup> PLC data type DInt

3 PLC data type LInt

<sup>&</sup>lt;sup>1</sup> The default is a maximum string length of 50 characters \* If the string length of the SQL data type is greater than the string length in the PLC, so the rest of the text will be cut off.

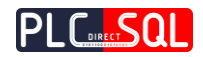

## <span id="page-4-0"></span>1.5 Program blocks

## <span id="page-4-1"></span>1.5.1 Function block FB\_PDSql\_My

The whole concept of this library was built on the ease of implementation into user projects. Therefore, all functions for communication with **MySQL Server** are contained in only one function block **FB\_PDSql\_My**. This block is also associated with one instance of the data block **DB\_PDSql\_My\_IDB**. The last one is the data block **DB\_PDSql\_My** which provides all parameters and the interface between the user application and the **PDSql library**. It contains the resulting SQL table obtained after SELECT command. These blocks are supplied in **2 versions** for **S7-1200** and **S7-1500**.

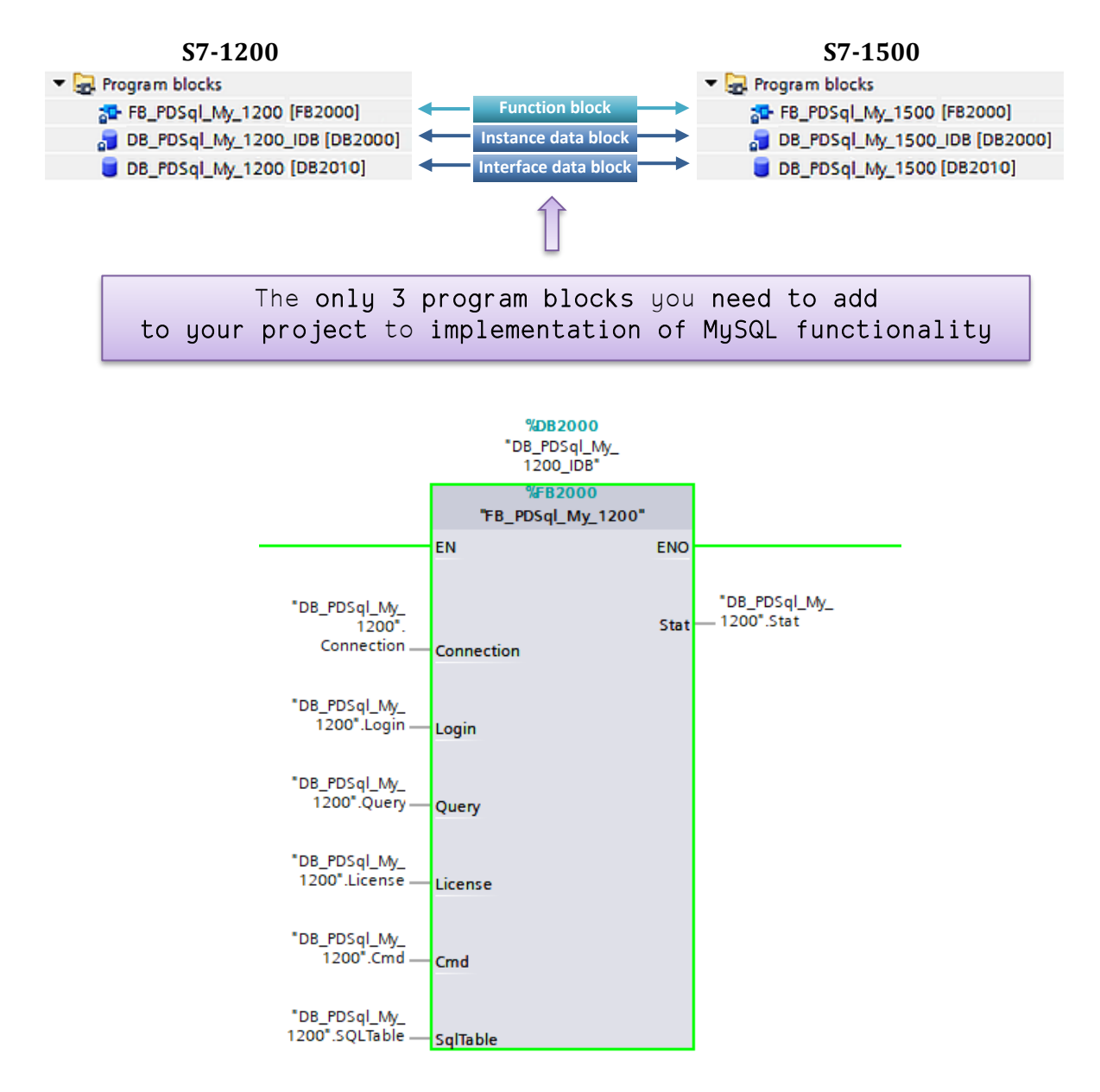

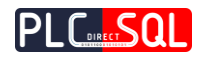

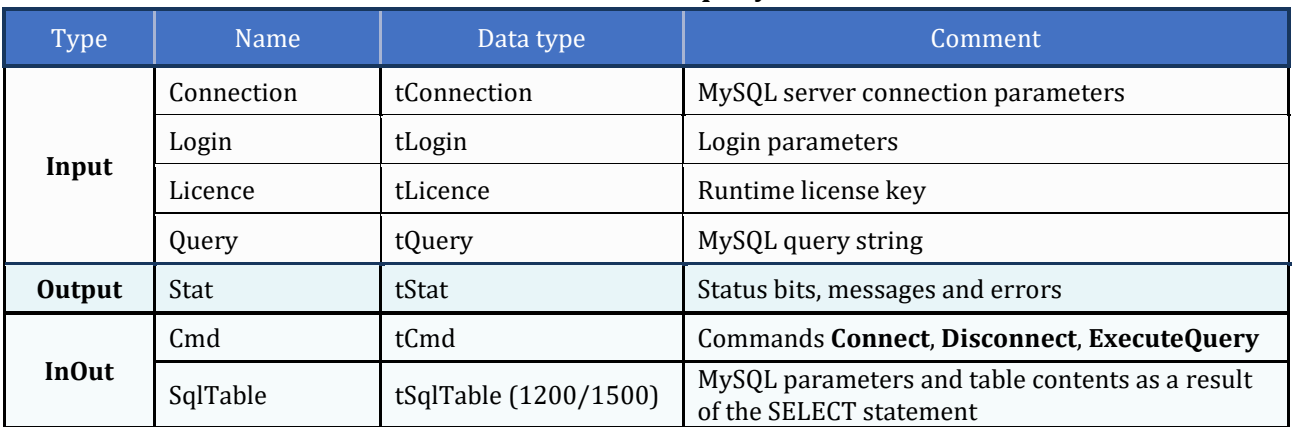

#### Table 1-2 : **FB\_PDSql\_My** interface

#### Recommended steps for executing MySQL commands from a user application

- 1. Create a string of MySQL statements and write it to *Query*
- 2. Set the *Cmd.ExecuteQuery* signal to **TRUE**
- 3. Wait for signal *Stat.ExecutedOK* or *Stat.Error*
- 4. If the *Stat.Error* signal is **TRUE**, repeat the action from step 1. If the *Stat.ExecutedOK* signal is **TRUE** application can continue to prepare another MySQL statement if required and repeat from step 1.

The user application can fully control the *Connect* or *Disconnect* signals, but it is sufficient to control only *ExecuteQuery* signal which ensure the connection automatically if needed.

## <span id="page-5-0"></span>1.5.2 Data block DB\_PDSql\_My

Data block **DB\_PDSql\_My** is composed of all the data types described in chapter 1.6. All communication between the user application and the MySQL server is done through this data block.

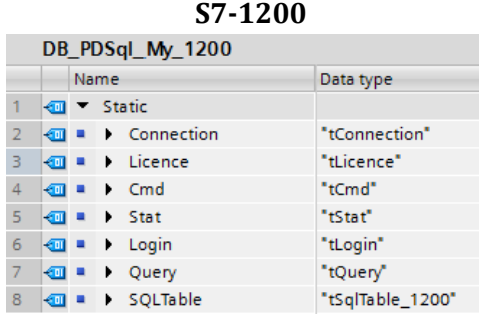

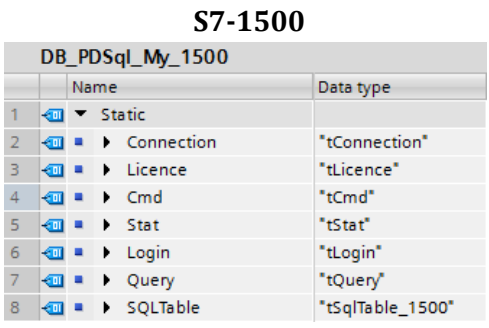

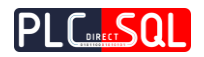

## <span id="page-6-0"></span>1.6 PLC data types

Function block **FB\_PDSql\_My** and data block **DB\_PDSql\_My** uses several custom PLC data types to communicate with user application. The following is a list and description of these data types used in the library for **S7-1200** and **S7-1500**.

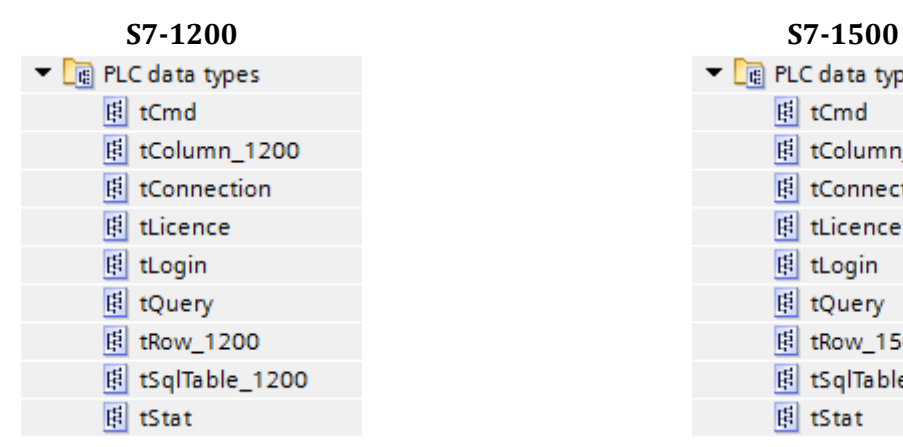

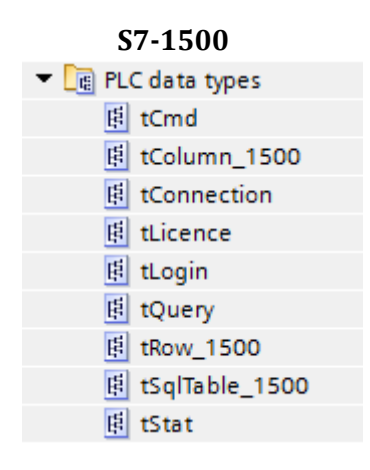

## <span id="page-6-1"></span>1.6.1 tConnection

This data type provides path parameters to connect to MySQL Server.

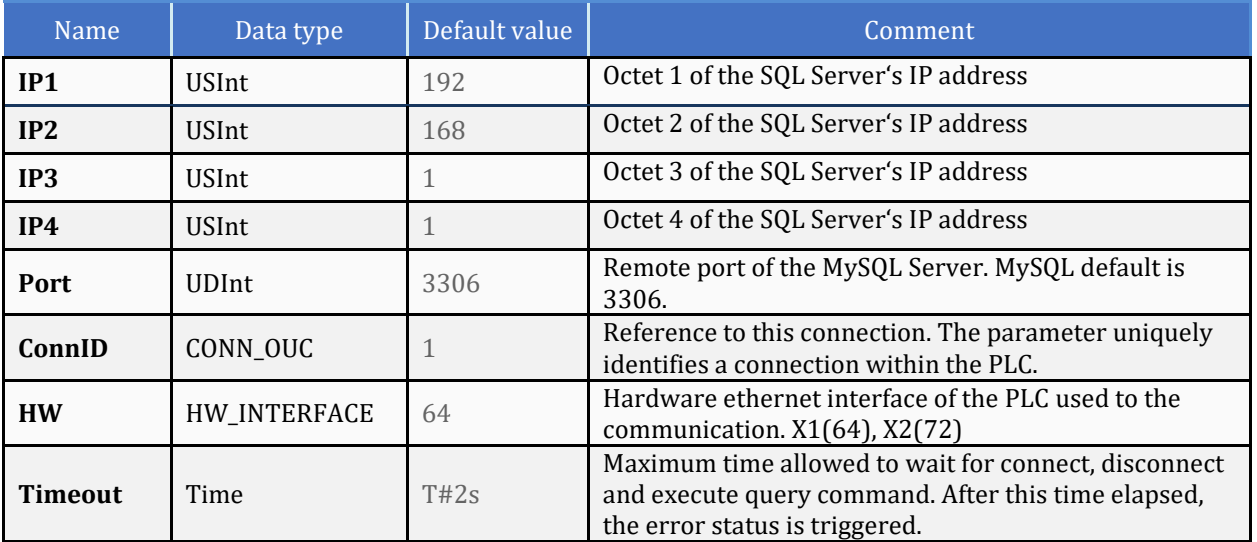

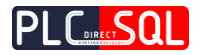

## <span id="page-7-0"></span>1.6.2 tCmd

This data type provides command triggers to the Function block.

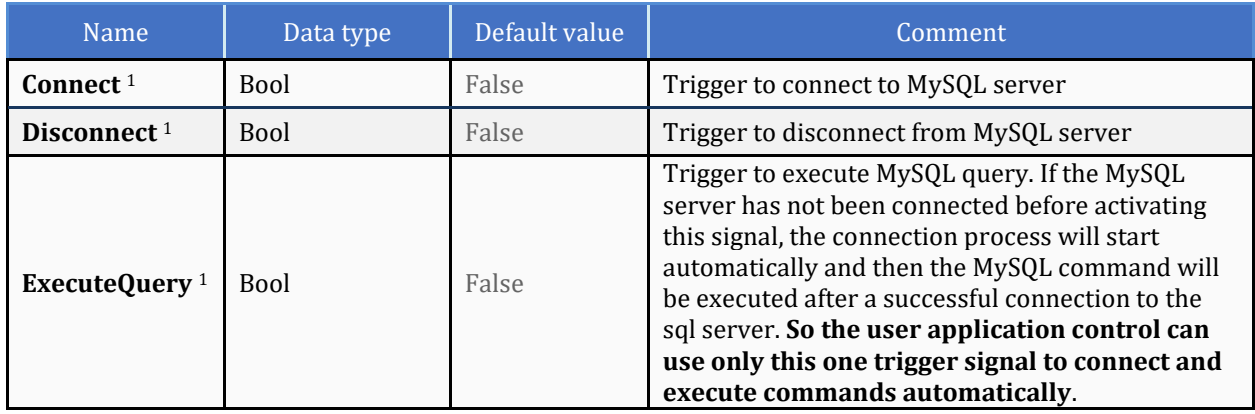

<sup>1</sup> The bit signal is active in TRUE and triggered on the rising edge. Function block always resets this bit.

## <span id="page-7-1"></span>1.6.3 tLogin

This data type provides login parameters to the SQL Server.

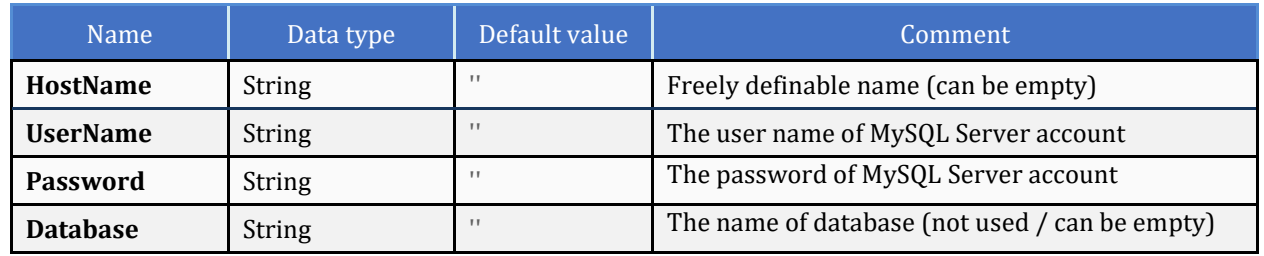

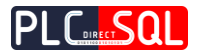

## <span id="page-8-0"></span>1.6.4 tStat

This data type provides status signals from the Function block.

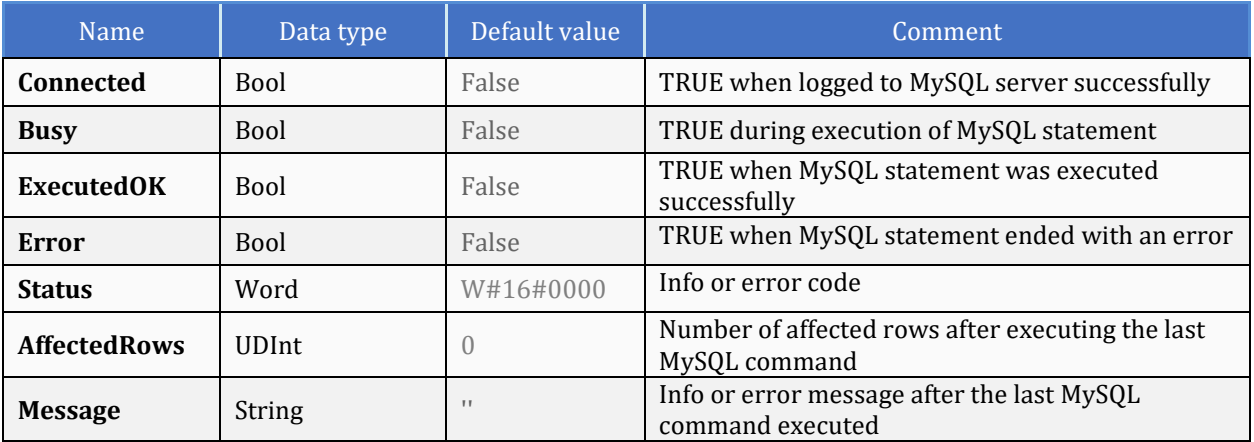

## <span id="page-8-1"></span>1.6.5 tLicense

This data type provides runtime license key.

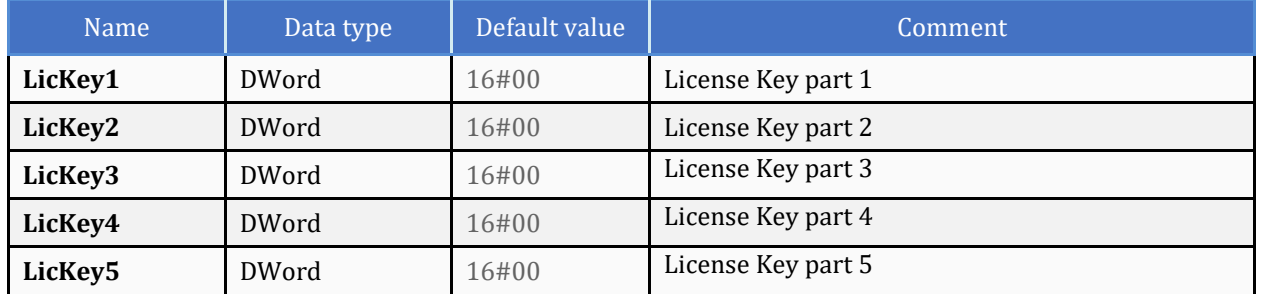

## <span id="page-8-2"></span>1.6.6 tQuery

This data type provides MySQL query string.

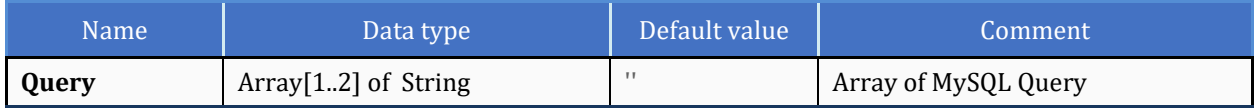

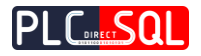

## <span id="page-9-0"></span>1.6.7 tRow\_1200

This data type provides row data for sql table result (S7-1200 version).

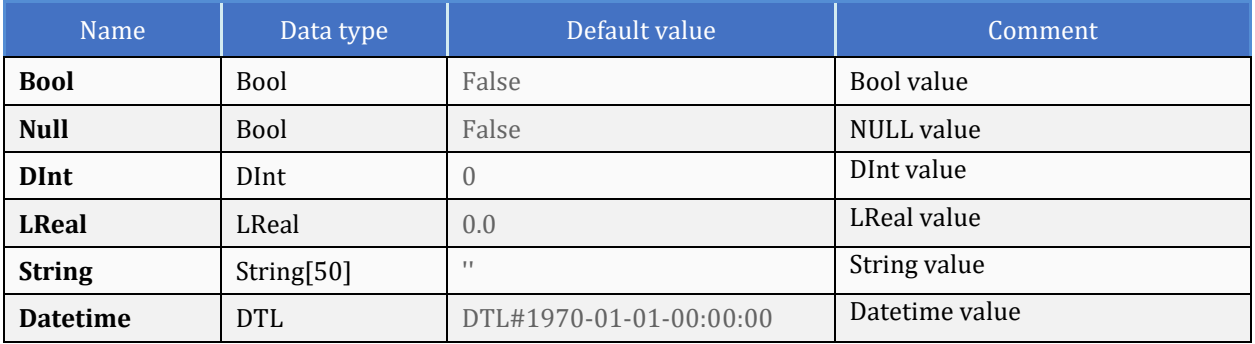

## <span id="page-9-1"></span>1.6.8 tRow\_1500

This data type provides row data for sql table result (S7-1500 version).

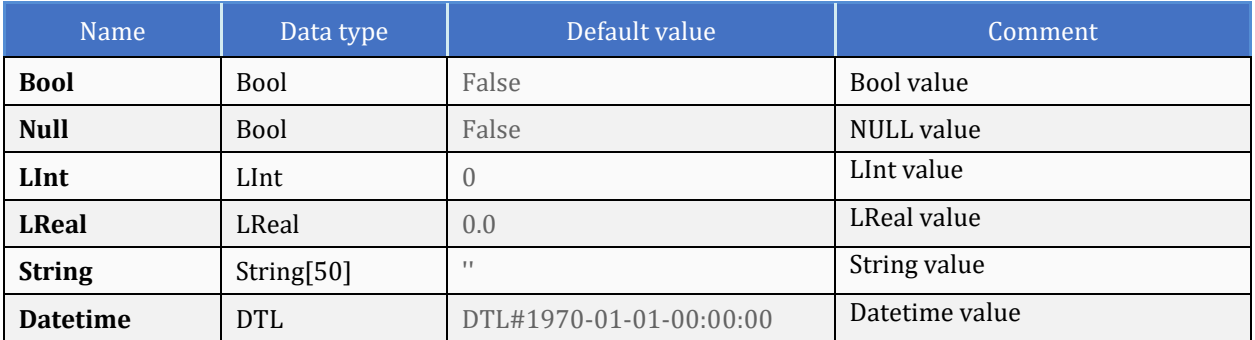

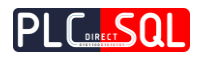

## <span id="page-10-0"></span>1.6.9 tColumn\_1200

#### This data type provides column data for sql table result (S7-1200 version).

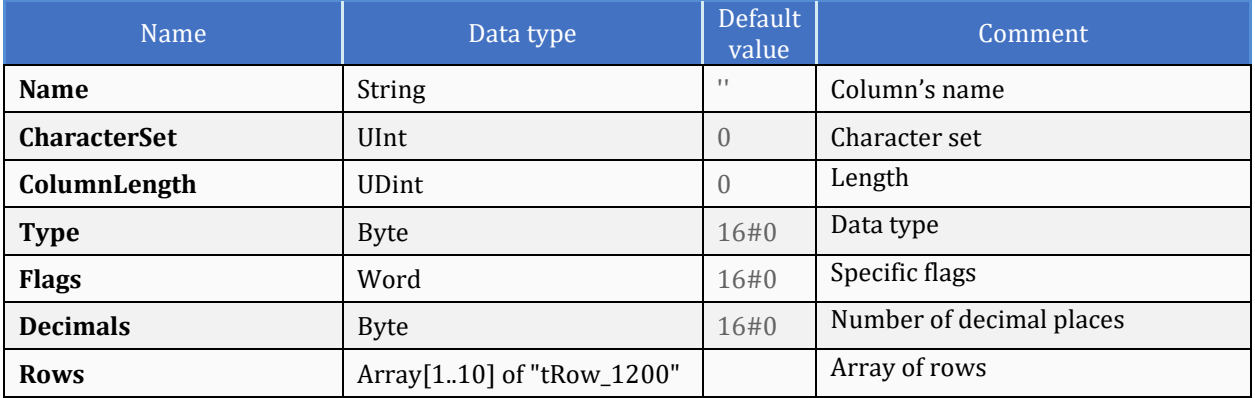

## <span id="page-10-1"></span>1.6.10 tColumn\_1500

This data type provides column data for sql table result (S7-1500 version).

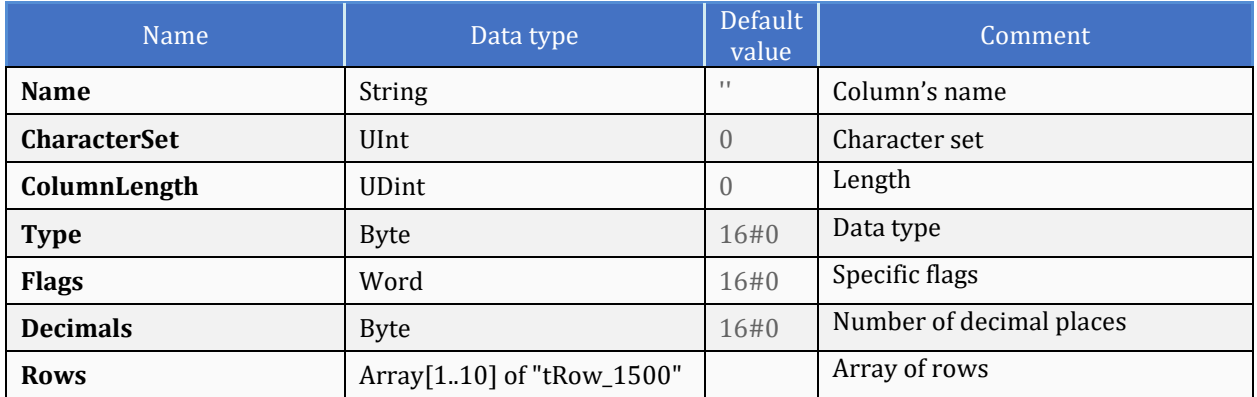

## <span id="page-10-2"></span>1.6.11 tSqlTable\_1200

This data type provides main parameters and sql table result (S7-1200 version).

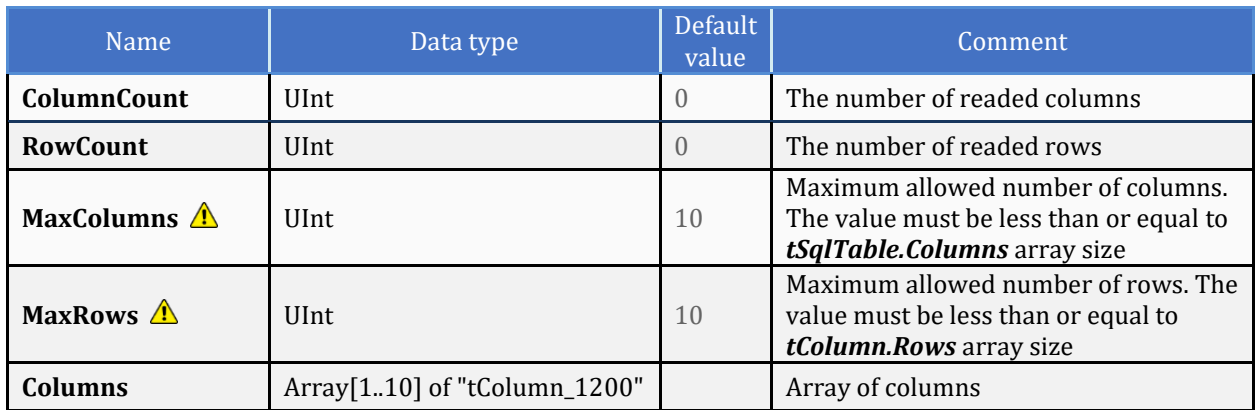

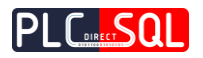

## <span id="page-11-0"></span>1.6.12 tSqlTable\_1500

This data type provides main parameters and sql table result (S7-1500 version).

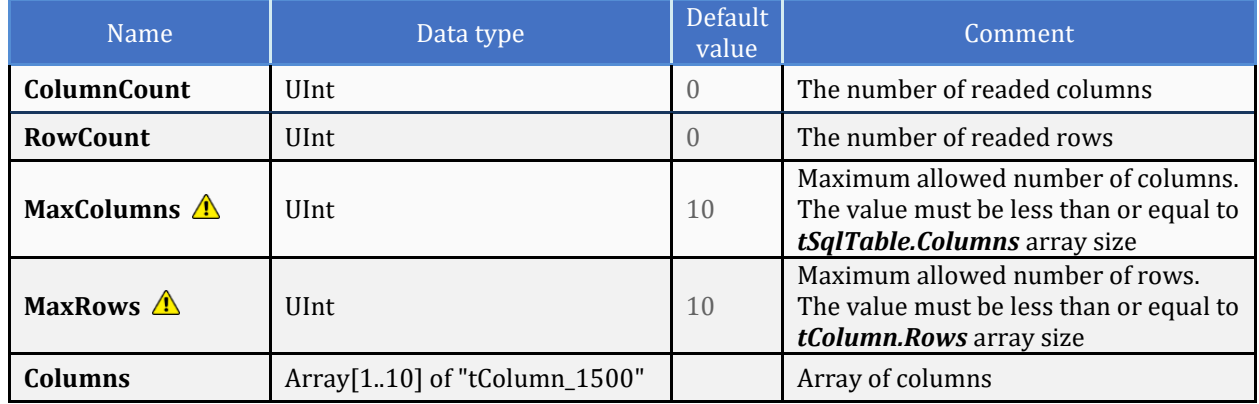

**The** *MaxColumns* parameter must be less than equal to the array size of *SqlTable.Columns* and the *MaxRows* parameter must be less than equal to the array size of *tColumn.Rows* otherwise the PLC may go to **SIOP** 

## <span id="page-11-1"></span>1.7 Errors

Here is the list of errors written to the **tStat.Status** variable as output from the function block **FB\_PDSql**. During the error code, a more detailed description of the error is written to the **tStat.Message.**

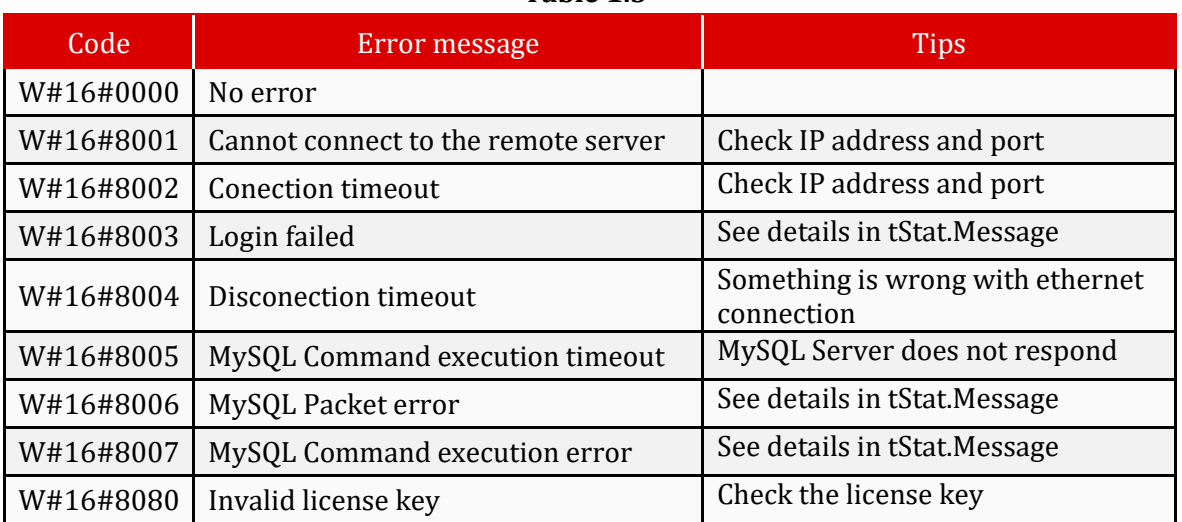

#### **Table 1.3**

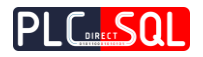

## <span id="page-12-0"></span>1.8 License / Demo

The license key is binded to the PLC serial number. After creating a license key with an online license tool on the webite **www.plcdirectsql.com**, these 5 license numbers need to be written to **LicKey1-5**. It is recommended to write them as the start value so that they remain written after the PLC restarts.

For the first **2 hours** after switching on the power supply of the PLC device, the library is **fully functional** even without a valid license key and works in **demo** mode.

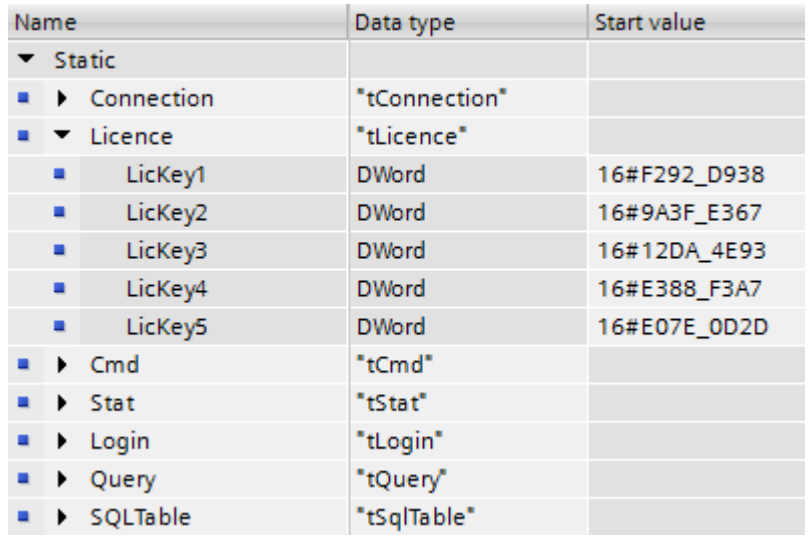

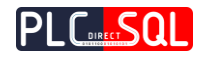

## <span id="page-13-0"></span>2 Instalation

❶

## <span id="page-13-1"></span>2.1 MySQL Community Server 8.0.19

This chapter describes how to install **MySQL Community Server 8.0.19** and set it up for communicating with the PDSql library. The link to download the instalation package is here -> <https://dev.mysql.com/downloads/mysql/>

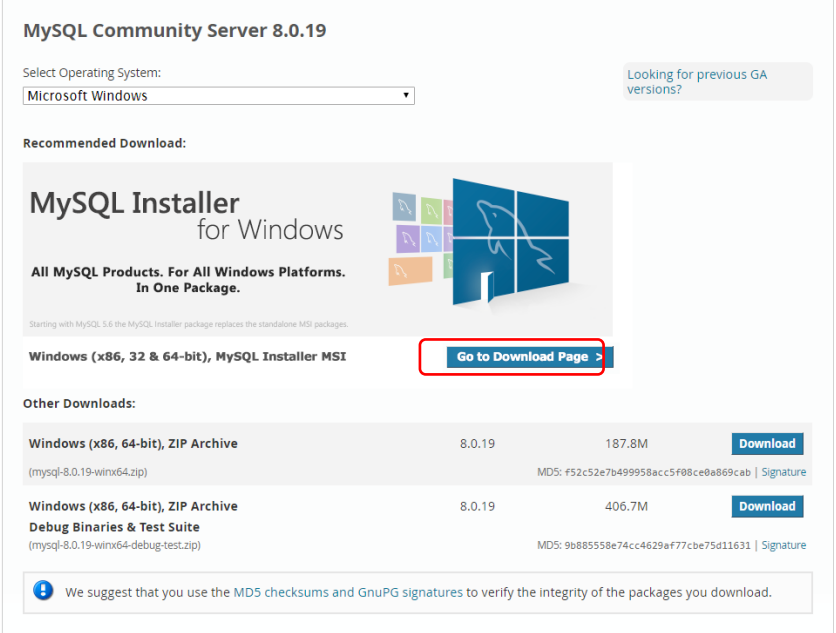

#### → **"Go to Download Page >"**

#### **E** MySQL Community Downloads

« MySQL Installer

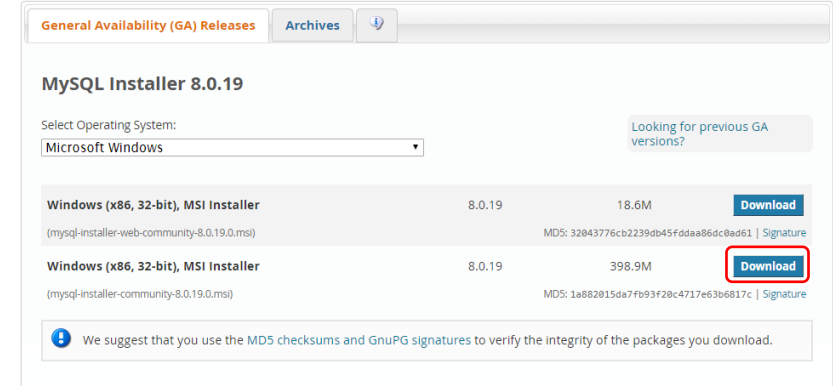

→ **"Download"**

❷

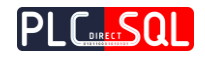

## **E** MySQL Community Downloads Login Now or Sign Up for a free account. An Oracle Web Account provides you with the following advantages: • Fast access to MySQL software downloads • Download technical White Papers and Presentations • Post messages in the MySQL Discussion Forums • Report and track bugs in the MySQL bug system ❸ Sign Up » **Login »** for an Oracle Web account using my Oracle Web accor MySQL.com is using Oracle SSO for authentication. If you already have an Oracle Web account, click the Login link. Otherwise, you can signup for a free account by clicking the Sign Up link and following the instructions. No thanks, just start my download. → **"No thanks, just start my download."**

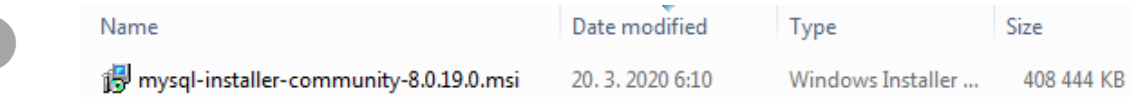

The **mysql-installer-community-8.0.19.0.msi** will be downloaded in your download directory. Run this file to continue.

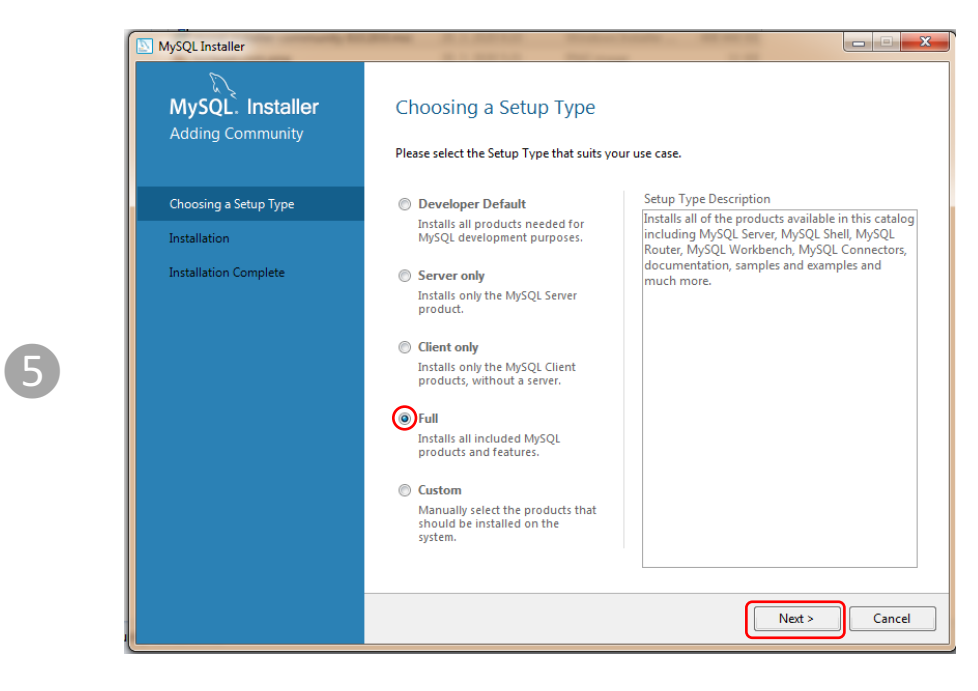

 $Select, Full''$  → "Next >"

 $\overline{\mathbf{A}}$ 

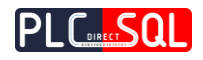

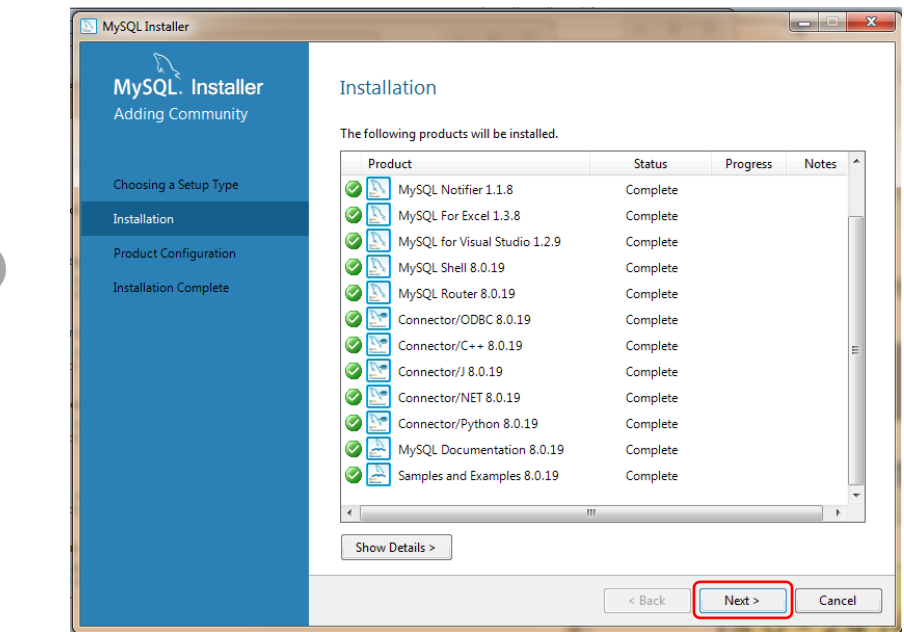

 $\rightarrow$  **"Next >"** 

❻

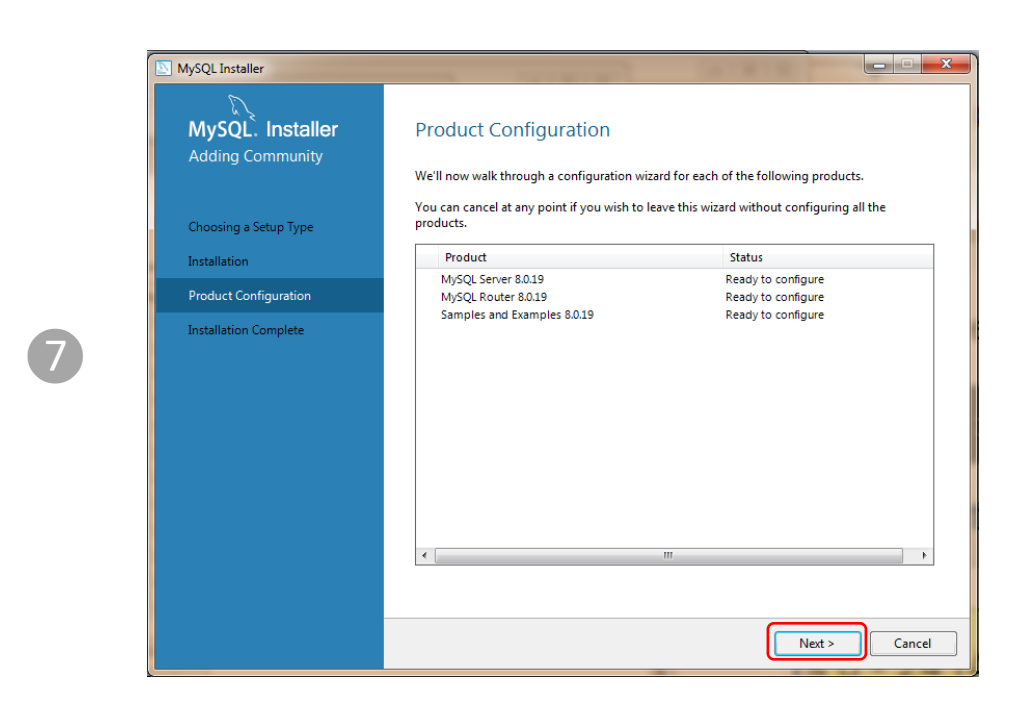

 $\rightarrow$  **"Next >"** 

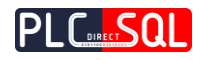

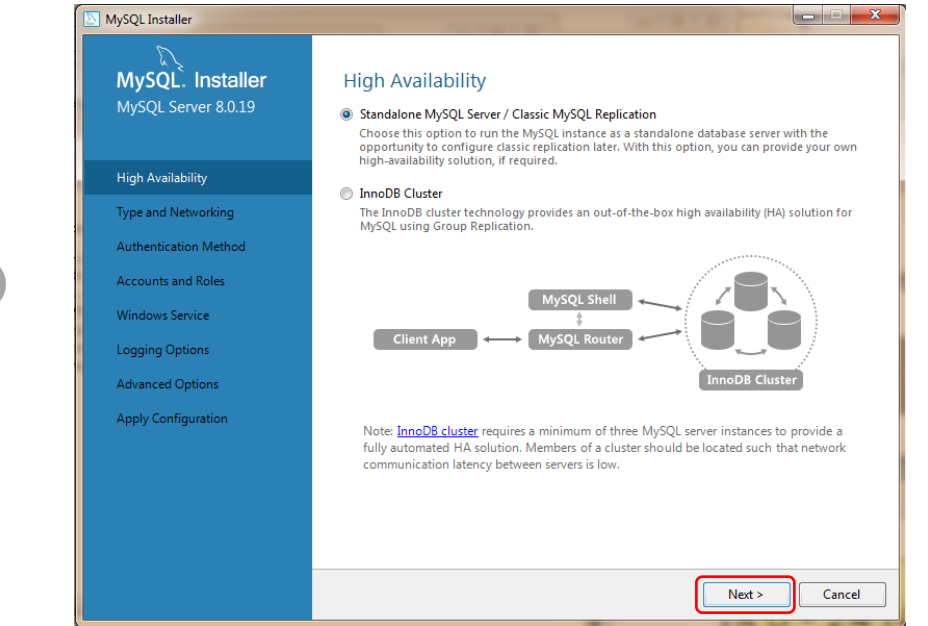

Select High Availability mode (e.g. **Standalone MySQL Server ...**) → "Next >"

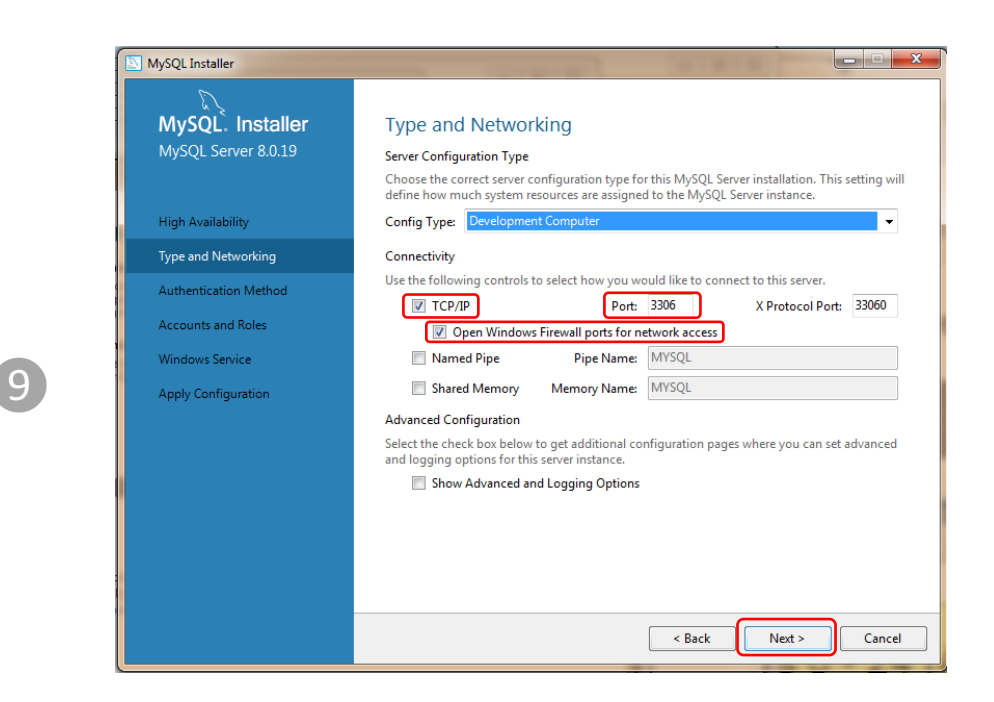

Check **TCP/IP**, select **Port number (default 3306)**, check **Open Windows Firewall ports for network access → "Next >"** 

 $\mathcal{S}$ 

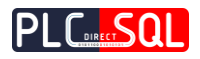

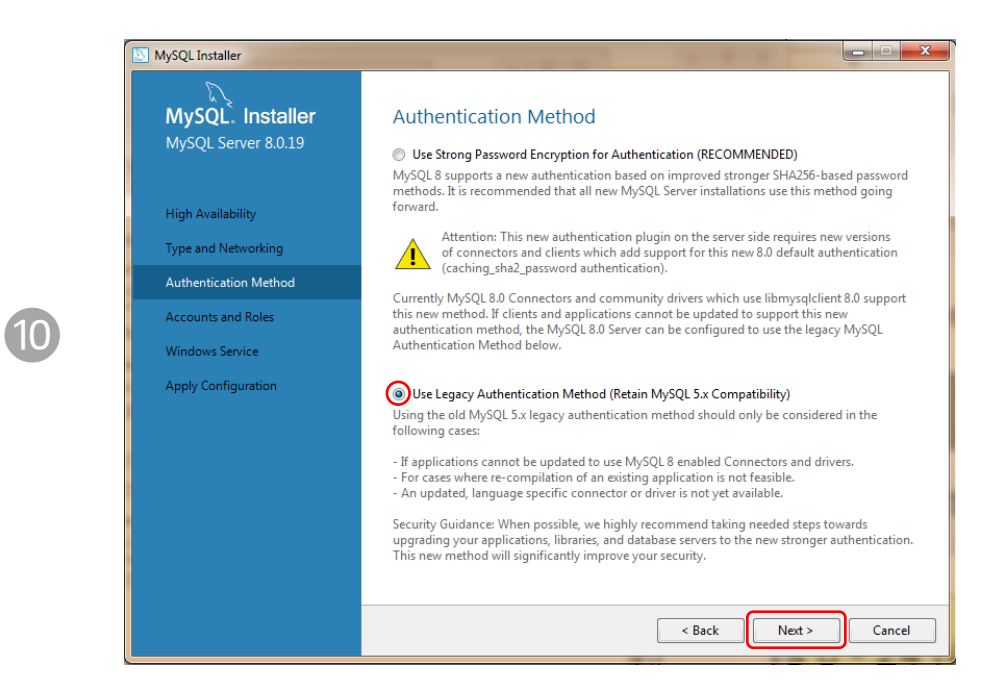

Select **Use Legacy Authentication Method** → "Next >"

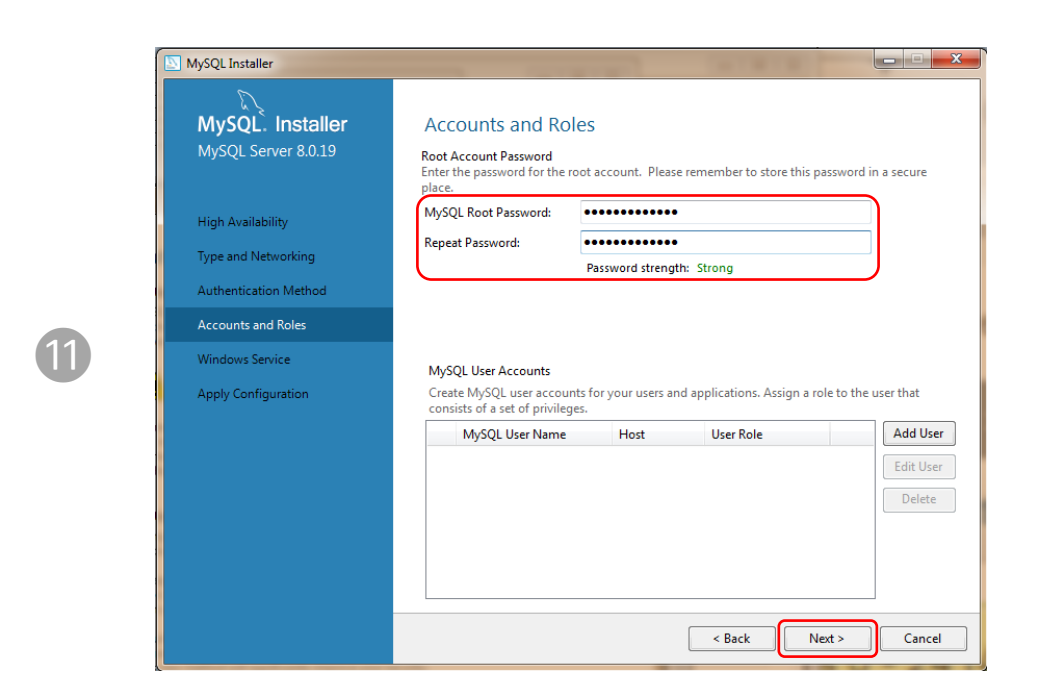

Define **MySQL Root Password → "Next >"** 

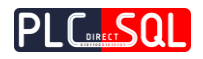

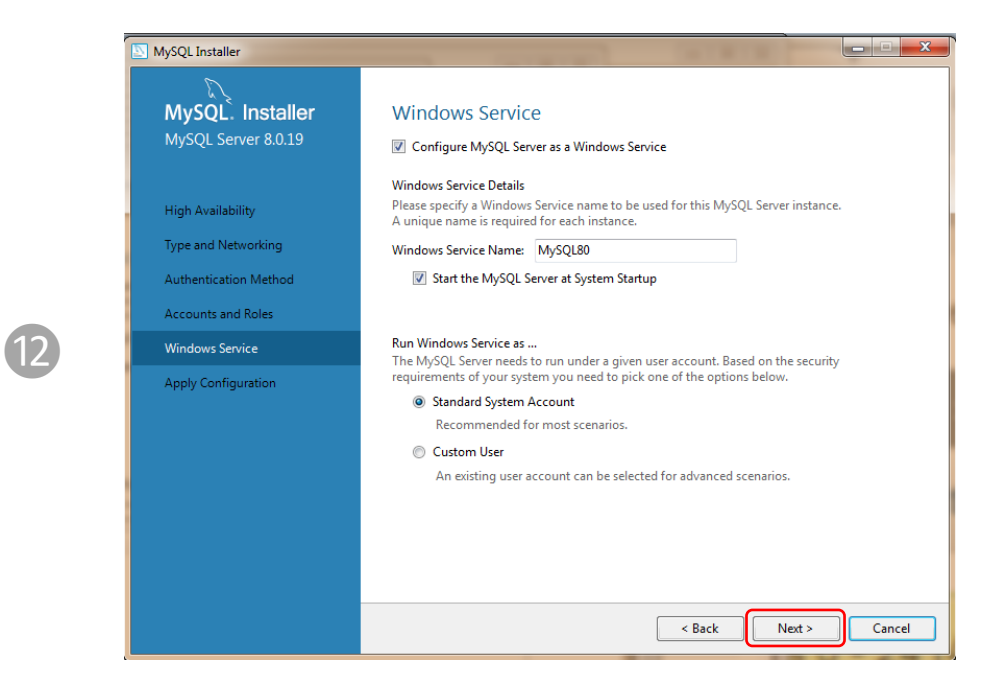

Select Windows service → **"Next >"** 

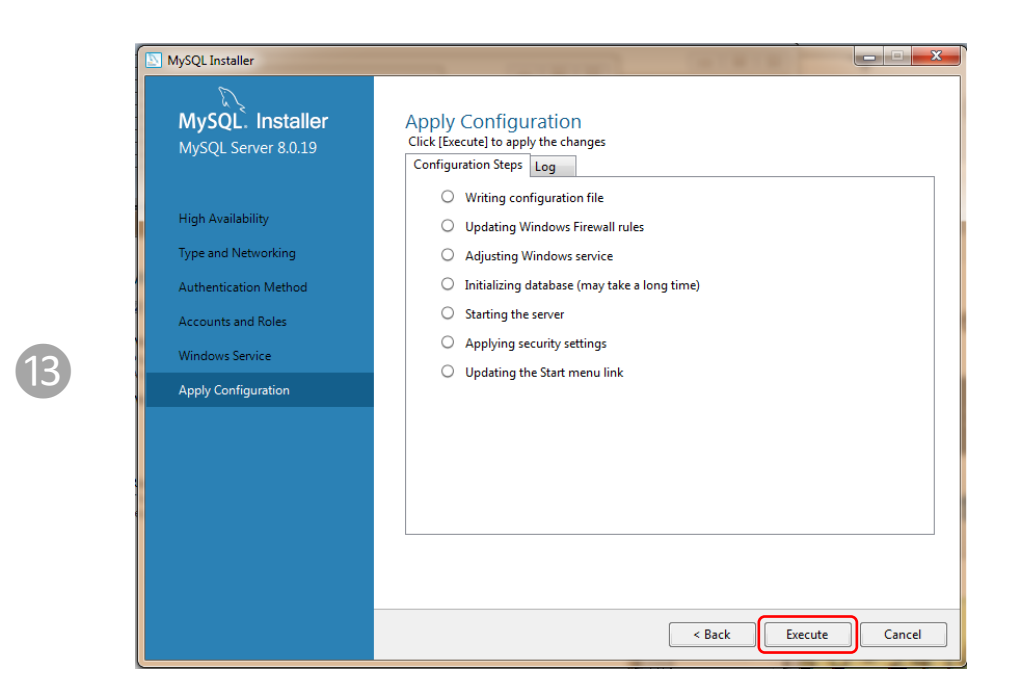

→ **"Execute"** 

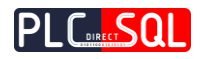

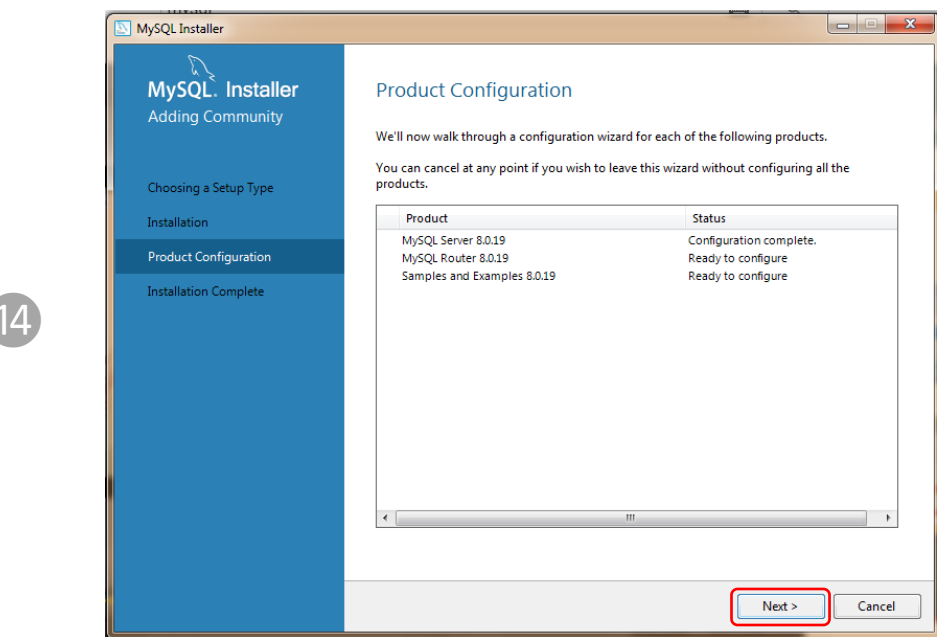

→ **"Next >"**

 $\epsilon$ 

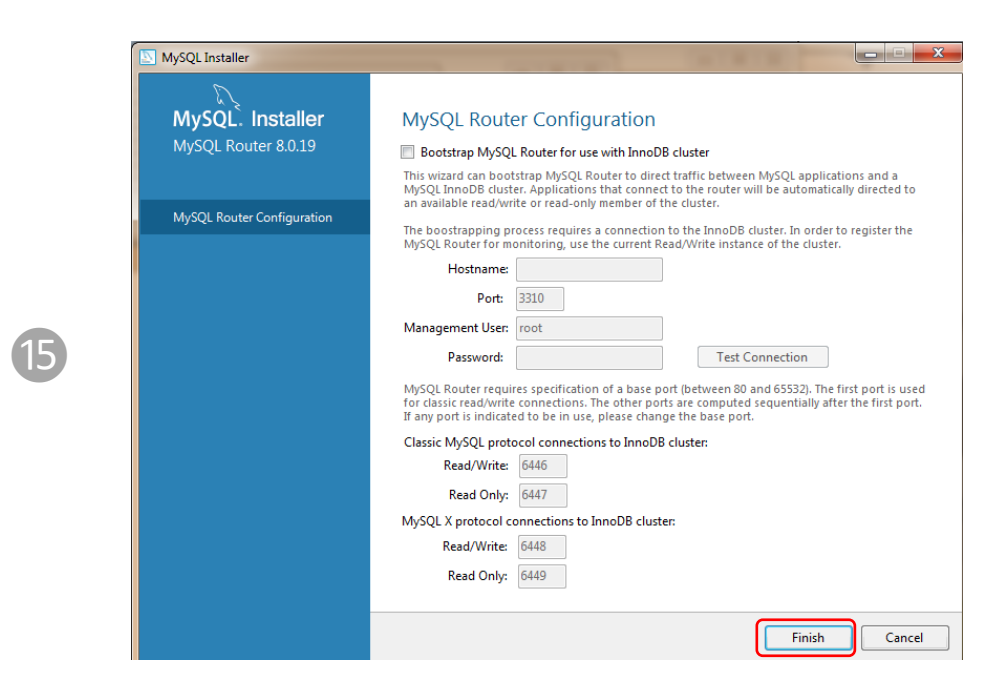

 $\rightarrow$  **"Finish**"

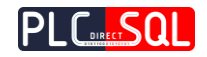

## <span id="page-20-0"></span>2.1.1 Host access settings for your MySQL account

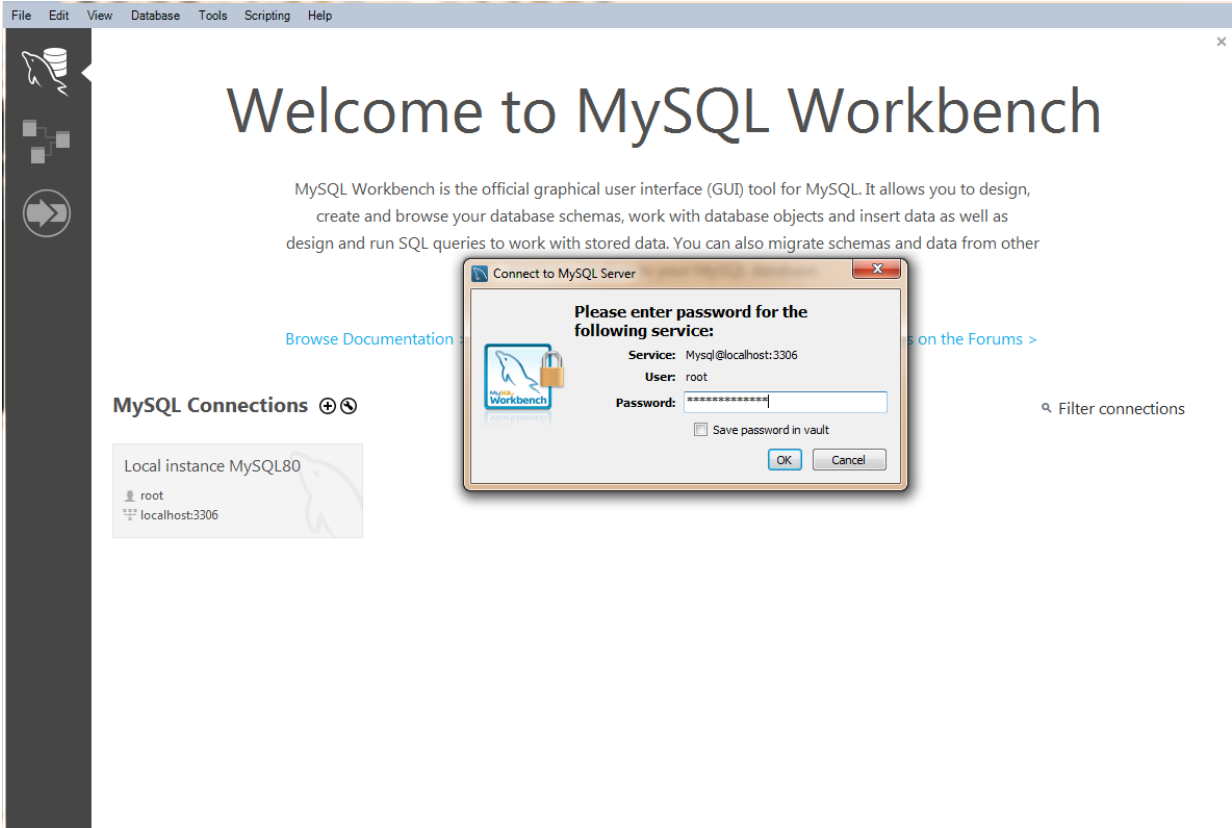

You will need to run **MySQL Workbench** to be able to connect and manage the My**SQL Server**.

- 1. Select your **MySQL instance**
- 2. Enter **password** for **root** account
- 3. Connect to **MySQL server**

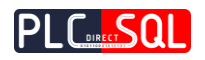

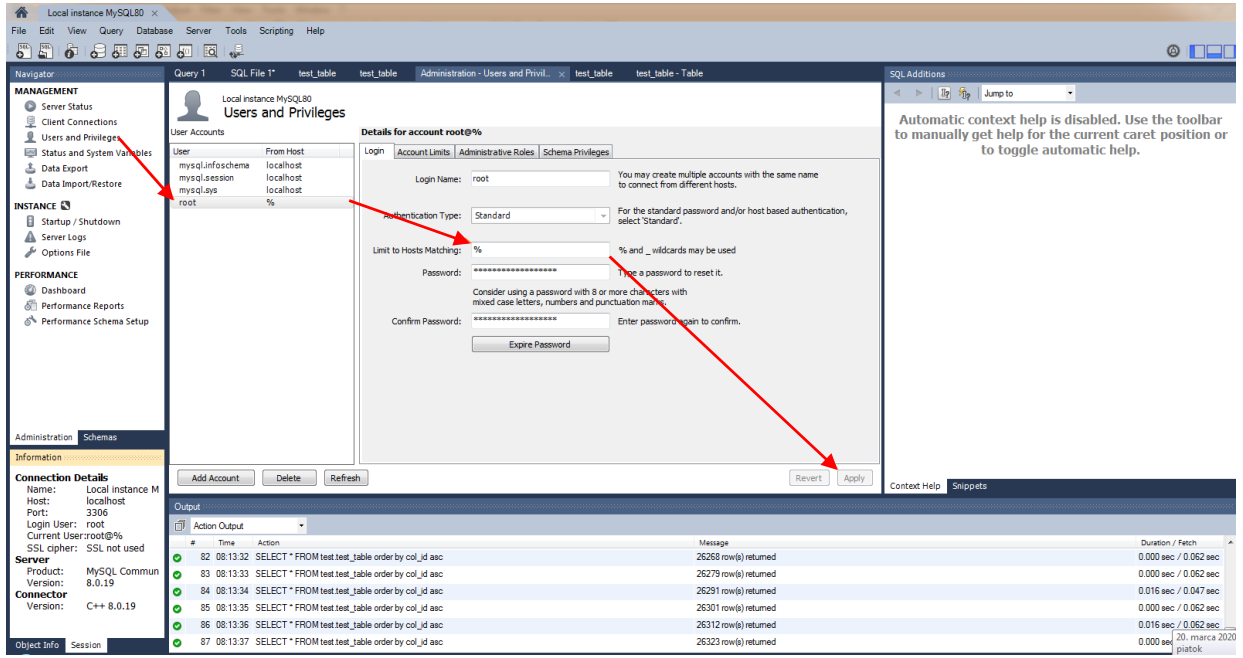

To **access** the **MySQL server** through a **MySQL account** from **any host** you must set up the following:

- 1. Click → **Users and Privileges**
- 2. Select → **User** (e.g. **root**)
- 3. Change → **Limit to Hosts Matching = "%"** (**'%**' means access from any host)

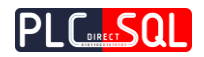

## <span id="page-22-0"></span>2.2 Instalation **PDSql Library My** to **TIA Portal**

➢ Retrive **PDSql Library My** from archive.

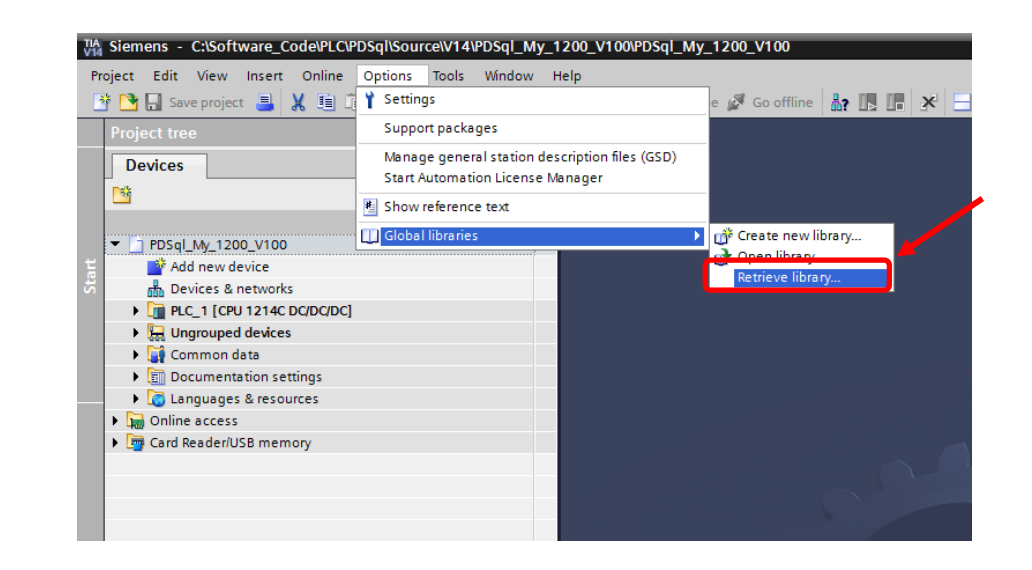

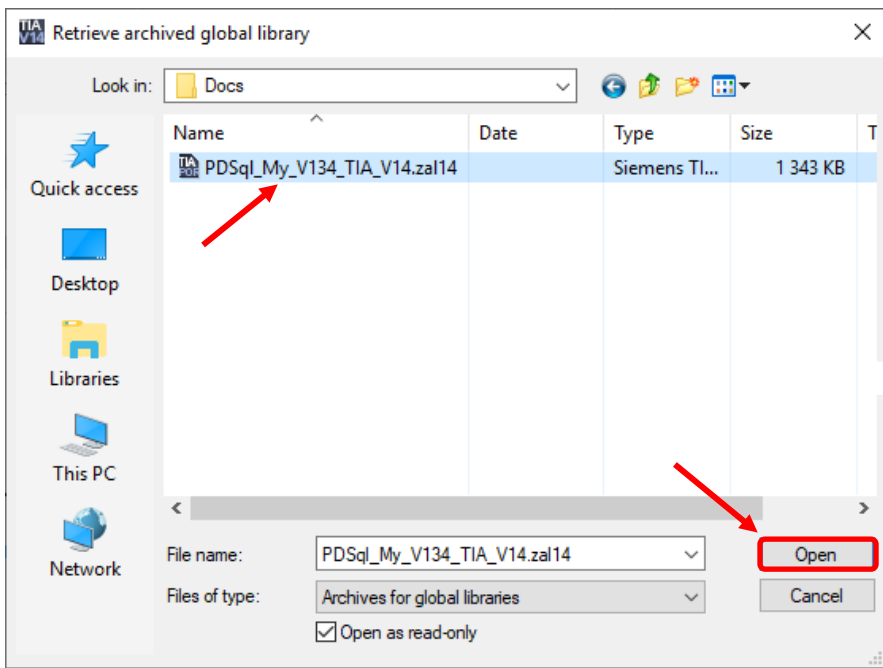

 $\overline{1}$ 

 $\overline{\mathcal{L}}$ 

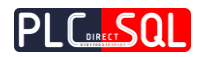

➢ Open **PDSql Library My** in **TIA Portal**.

❸

 $\Delta$ 

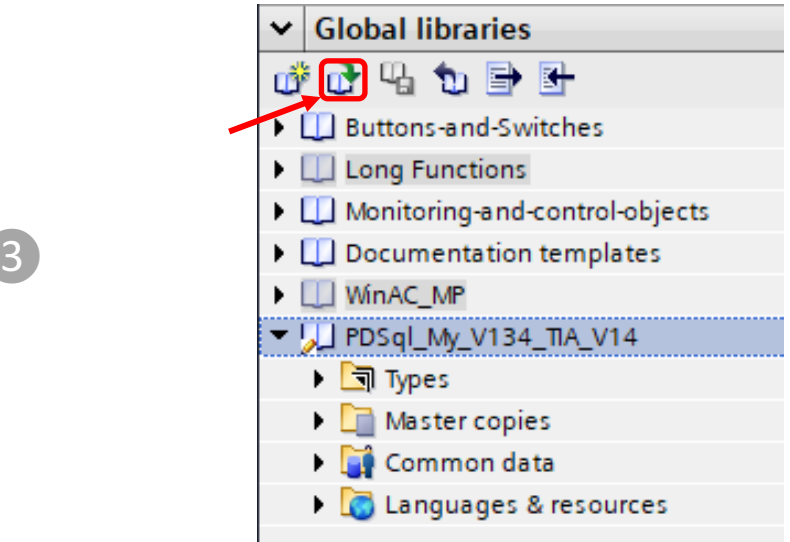

➢ Select **PDSql Library My** file and open.

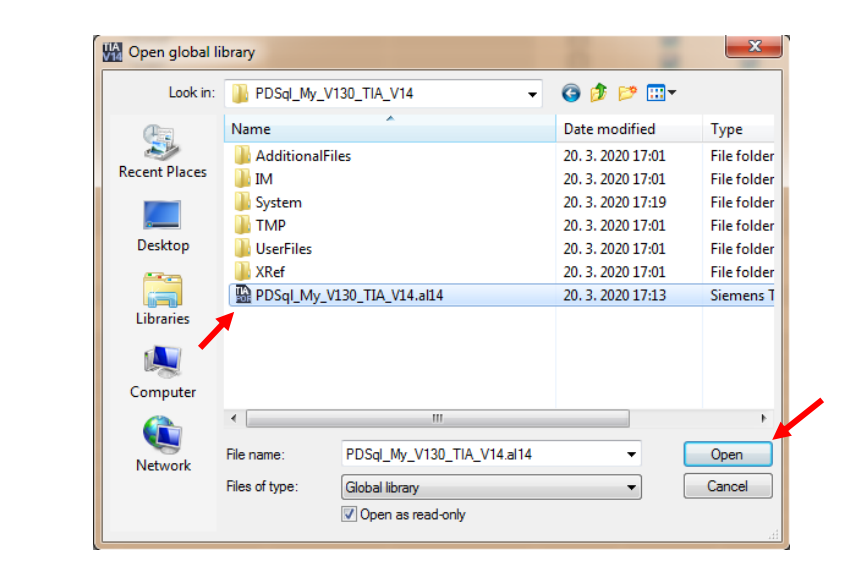

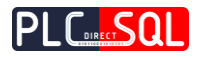

#### *Example for S7-1200 project*

#### ➢ Drag & Drop **Function Block** from **library** to your **Project / Program blocks** *This action will also automatically transfer all necessary data types from library to Project / PLC data types*

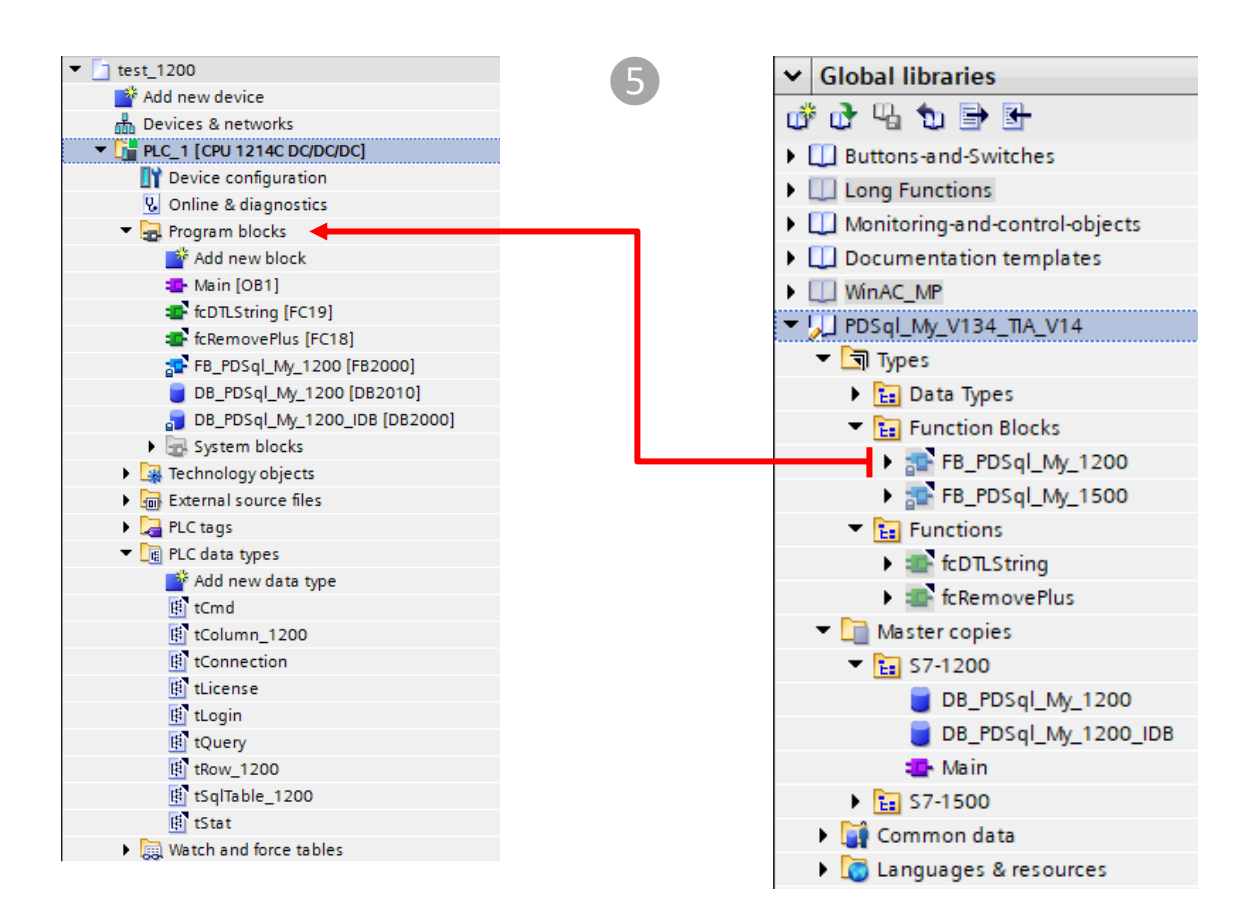

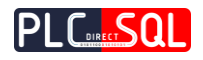

#### ➢ Drag & Drop **Functions** from **library** to your **Project / Program blocks**

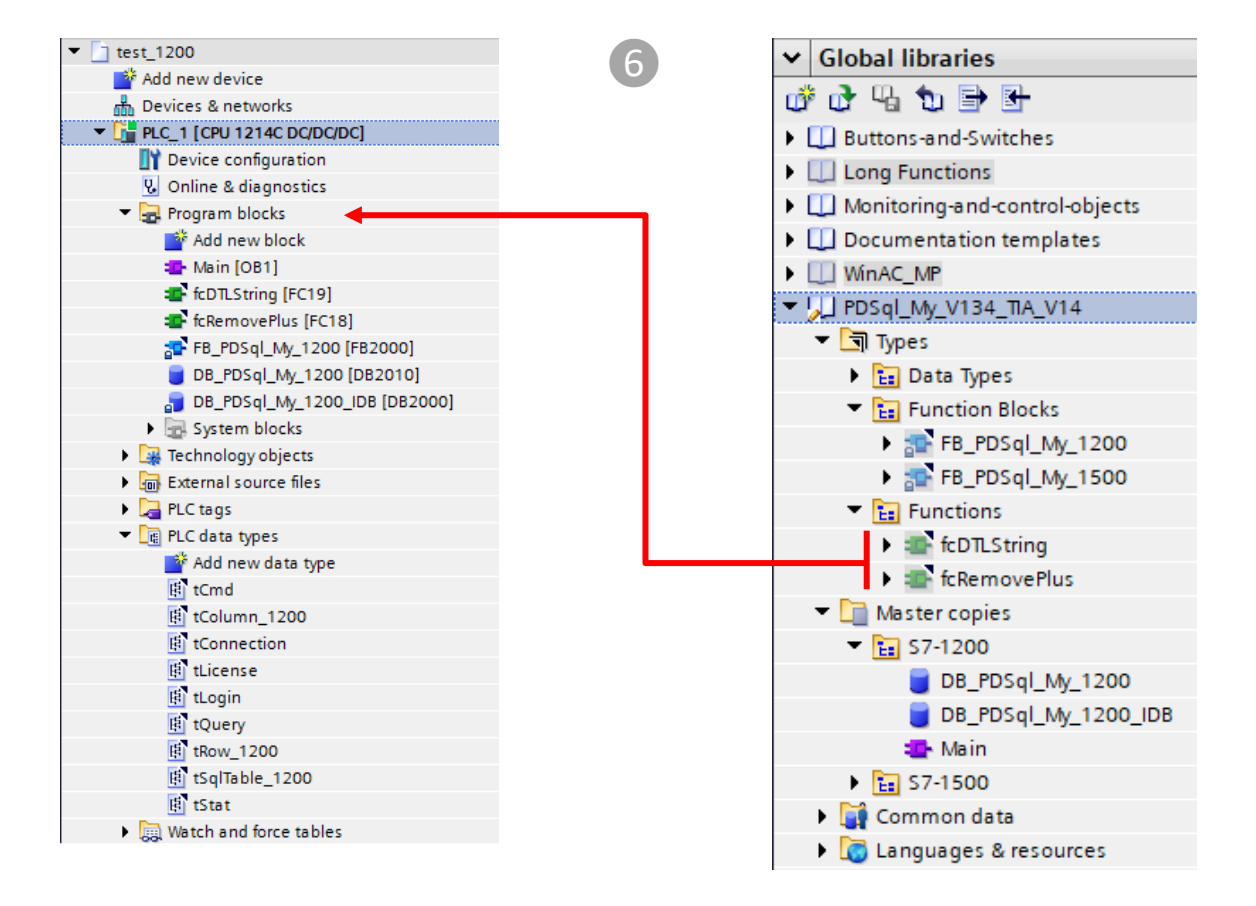

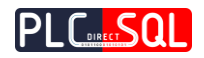

➢ Drag & Drop **Master copies / S7-1200** data blocks from **library** to your **Project / Program blocks**

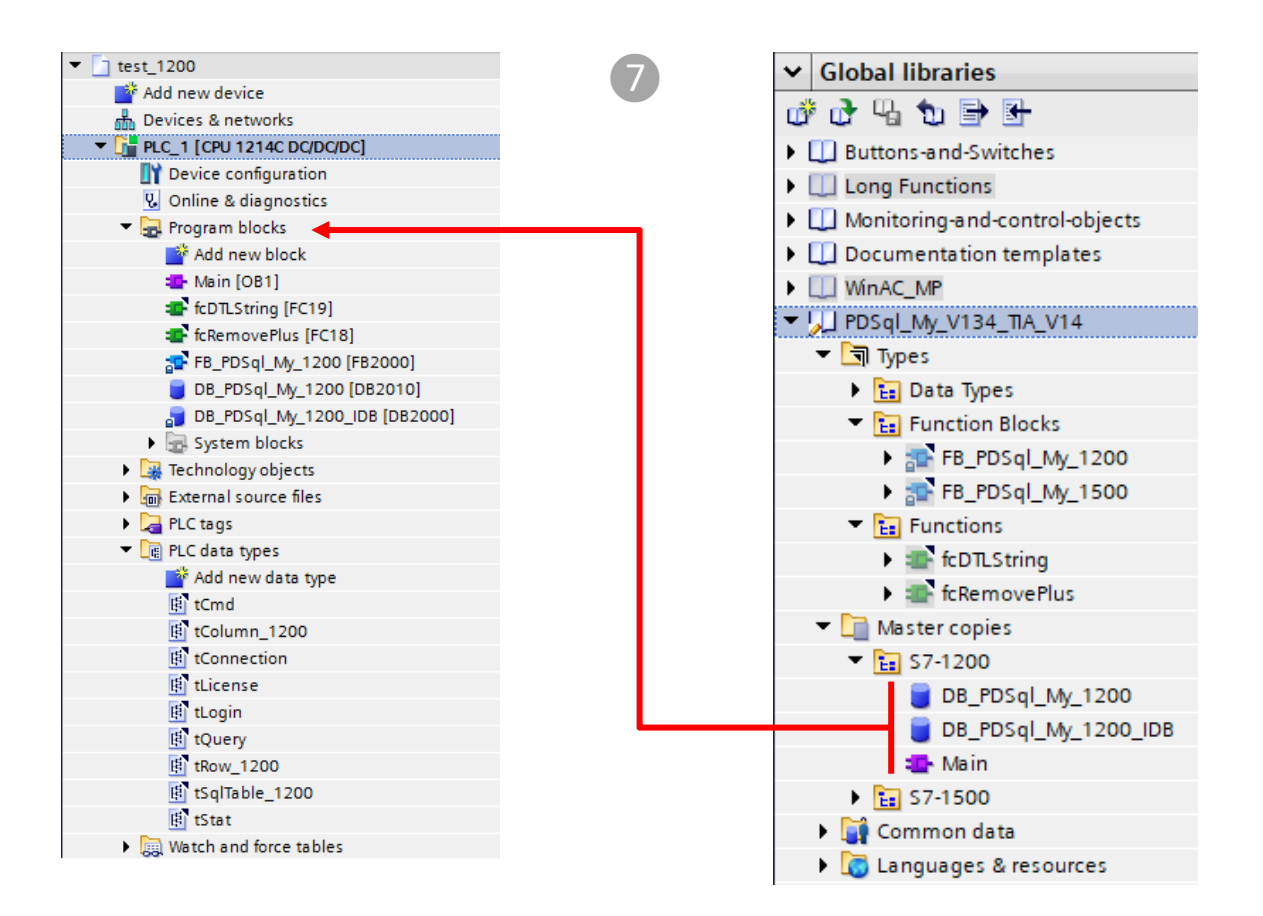

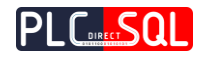

## <span id="page-27-0"></span>3 Examples

In the following examples we will use

- MySQL Workbench or phpMyAdmin
- **MySQL Server**
- **PDSql Library My**.

## <span id="page-27-1"></span>3.1 Create a table

Using MySQL. Workbench or phpMyAdmin, as first we will create a schema **"plcdb"** and a table named "**test\_table"** that will be used in the following examples and will contain these columns ->

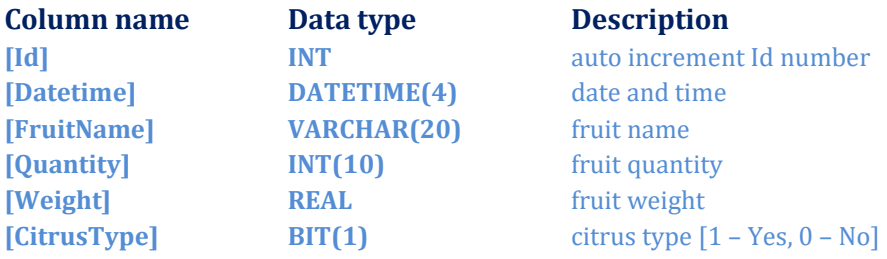

#### ➢ **MySQL statement to create a schema**

CREATE SCHEMA plcdb

#### ➢ **MySQL statement to create a table**

CREATE TABLE plcdb.test\_table ( `Id` INT NOT NULL AUTO\_INCREMENT, `Datetime` DATETIME(4) NULL, `FruitName` VARCHAR(20) NULL, `Quantity` INT(10) NULL, `Weight` REAL NULL, `CitrusType` BIT(1) NULL, PRIMARY KEY (`Id`));

#### ➢ **Insert test rows into the table**

INSERT INTO plcdb.test\_table (Datetime,FruitName,Quantity,Weight,CitrusType) VALUES ('2019-07-01 23:42:18','Apple',10,2.54,0), ('2019-07-01 23:48:54','Orange',16,3.28,1), ('2019-07-01 23:52:26','Lemon',8,1.64,1), ('2019-07-01 23:56:33','Mango',7,4.32,0)

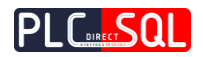

#### Table: "test table"

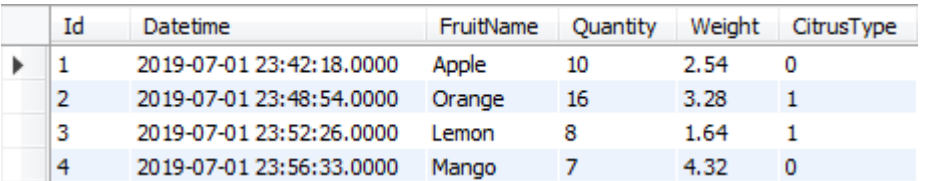

## <span id="page-28-0"></span>3.2 **SELECT** row from table

## ➢ **Read** a **row** from the **table** where **FruitName = "Apple"**

**Syntax of the SQL statement in MySQL. Workbench or phpMyAdmin** 

SELECT \* FROM plcdb.test\_table WHERE FruitName = 'Apple'

#### **Syntax of the SQL statement in TIA environment**

Query[1] := 'SELECT \* FROM plcdb.test\_table WHERE FruitName=\$'Apple\$'';  $Query[2] := ";$ 

## In the **TIA environment** you must **add** <sup>a</sup>**dollar** (**\$**) sign **before** each **single quote** in the **query string !**

#### **Execute MySQL query with PDSql Library My**

## 1. **Execute** MySQL query Cmd.ExecuteQuery := TRUE; Set Cmd.ExecuteQuery on TRUE will also automatically connect to MySQL server if not connected yet.

2. **Wait** for the execution of the MySQL query (Stat.ExecutedOK OR Stat.Error) = TRUE;

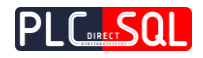

#### Id FruitName Quantity Weight CitrusType Datetime  $\vert$  1 10 2.54 2019-07-01 23:42:18.0000 Apple 0 Connected TRUE **TRUE Busy TRUE** FALSE ExecutedOK FALSE **TRUE** The status after FALSE Error Company FALSE SELECT command 16#0000 Status 16#0000  $10$ AffectedRows h '1 row(s) affected' '10 row(s) affec... Message SQLTable The number of rows and ColumnCount  $\overline{0}$ 6  $\mathbf 0$  $\overline{1}$ columns returned after RowCount MaxColumns  $10$  $10$ SELECT command MaxRows  $10$  $\sim$  10  $\blacktriangledown$  Columns[1]  $m = 100$ Name CharacterSet 0  $0\overline{63}$ × ColumnLen... 0  $0$  11 Type 16#00 ... 16#03 Flags  $16#0000$  ...  $16#4203$ Decimals 16#00 ... 16#00  $\blacktriangleright$  Rows **Id = 1**  $\bullet$   $\bullet$  Rows[1] **a** Bool FALSE  $\ldots$  FALSE  $\blacksquare$  Null FALSE Т., FALSE  $\bullet$  Dint  $\overline{\phantom{a}}$  $0\sqrt{1}$  $\begin{array}{c|c}\n\hline\n\ddots & 0.0 \\
\hline\n\ddots & 0.0\n\end{array}$  $\blacksquare$  LReal 0.0 String  $\blacksquare$   $\blacktriangleright$  Date... DTL#19... ... DTL#1970-01-01-00:00:00  $\bullet$  Columns[2] Name " Datetime CharacterSet 0  $0\overline{63}$ ä, ColumnLen... 0  $0 \quad 24$ Type 16#00 ... 16#0C 16#0000 ... <mark>16#0080</mark> Flags Decimals 16#00 ... 16#04 **Datetime =**  $\bullet$  Rows **"2019-07-01-23:42:18"**  $\bullet \bullet$  Rows[1] Bool FALSE  $\ldots$  FALSE Null FALSE  $\ldots$  FALSE Dint 0  $\mathbf{r}$  $0$  0 ... 0.0<br>"  $\frac{2019-07-01}{23 \cdot 42 \cdot 18.0000}$  $\blacksquare$  LReal 0.0 String  $\Box^n$  $\mathbf{r}$ ■ ▶ Date... DTL#19... ... DTL#2019-07-01-23:42:18  $\bullet$  Columns [3] t, Name<sup>1</sup> " FruitName ä CharacterSet 0  $0<sup>8</sup>$ i. ä, ColumnLen... 0  $0 \quad 20$  $\blacksquare$ Type 16#00 ... 16#FD Flags 16#0000 ... 16#0000 × Decimals 16#00 ... 16#00 **FruitName = "Apple"** $\blacktriangleright$  Rows  $\blacksquare$   $\blacksquare$  Rows[1] **Bool** FALSE  $\ldots$  FALSE  $\blacksquare$ Null FALSE  $\ldots$  FALSE Dint  $\bullet$  $0<sub>0</sub>$  $LReal 0.0$  $\begin{array}{c} \ldots & 0.0 \\ \ldots & \begin{array}{c} \end{array} \end{array}$ ä String

#### 3. If **ExecutedOK** then result is stored in the **SQLtable**

Þ

■ ▶ Date... DTL#19... ... DTL#1970-01-01-00:00:00

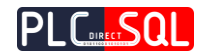

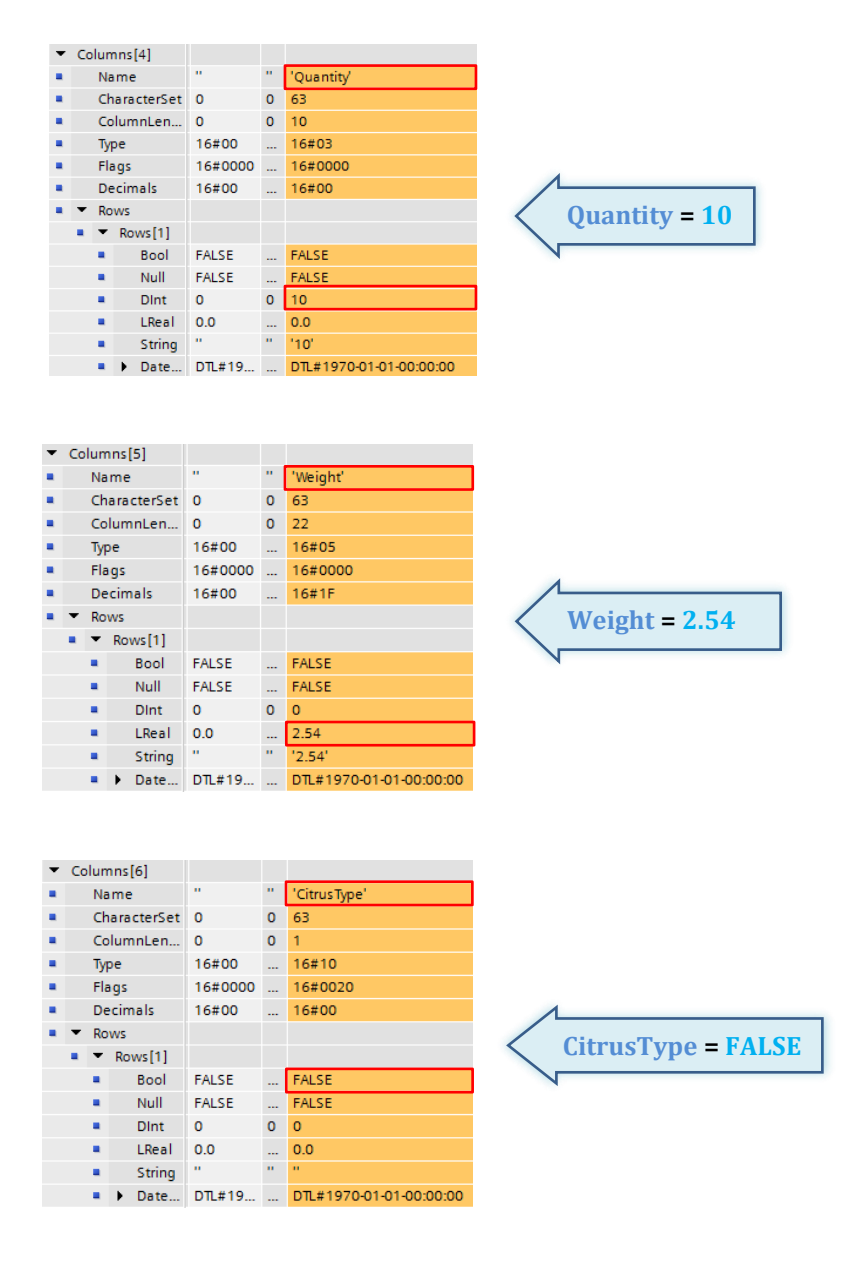

4. If **Error** then Stat.Status contains an **error code** and Stat.Message contains an **error message**

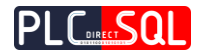

## <span id="page-31-0"></span>3.3 **INSERT** row to the table

### ➢ **Write** a **new row** into the **table**

**Syntax of the MySQL statement in MySQL. Workbench or phpMyAdmin** 

INSERT INTO plcdb.test\_table (Datetime,FruitName,Quantity,Weight,CitrusType) VALUES ('2019-07-02 10:42:56','Banana',24,8.48,0)

#### **Syntax of the MySQL statement in TIA environment**

Query[1] := 'INSERT INTO plcdb.test\_table (Datetime,FruitName,Quantity,Weight,CitrusType) VALUES (\$'2019-07-02 10:42:56\$',\$'Banana\$',24,8.48,0)';  $Query[2] := ";$ 

### In the **TIA environment** you must **add** <sup>a</sup>**dollar** (**\$**) sign **before** each **single quote** in the **query string !**

#### **Compose INSERT string from input variables (SCL language)**

```
#dtlDateTime := '2019-07-02 10:42:56';
#sFruitName := 'Banana';
#iQuantity := 24;
#rWeight := 8.48;
#bCitrusType := FALSE;
#str := 'INSERT INTO plcdb.test_table (Datetime,FruitName,Quantity,Weight,CitrusType) VALUES($'';
#str := CONCAT(IN1 := #str, IN2 := "fcDTLString"(#dtlDateTime));
#str := CONCAT(IN1 := #str, IN2 := '$', $');
#str := CONCAT(IN1 := #str, IN2 := #sFruitName);
#str := CONCAT(IN1 := #str, IN2 := '$',');
#str := CONCAT(INI := #str, IN2 := INT_TO_STRING(HiQuantity));#str := CONCAT(IN1 := #str, IN2 := ',');
#str := CONCAT(INI := #str, IN2 := REAL_TO_STRING(#rWeight));#str := CONCAT(IN1 := #str, IN2 := ',');
#str := CONCAT(INI := #str, IN2 := INT TO STRING(BOOLTO BYTE(#bCitrusType)));
#str := CONCAT(IN1 := #str, IN2 := '')';"DB_PDSql_1200".Query.Query[1] := #str;
"DB_PDSql_1200".Query.Query[2] := '';
```
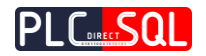

#### **Execute MySQL query with PDSql Library My**

1. **Execute** MySQL query

Cmd.ExecuteQuery := TRUE;

Set Cmd.ExecuteQuery on TRUE will also automatically connect to MySQL server if not connected yet.

- 2. **Wait** for the execution of the MySQL query (Stat.ExecutedOK OR Stat.Error) = TRUE;
- 3. If **ExecutedOK** then a row was inserted successfully

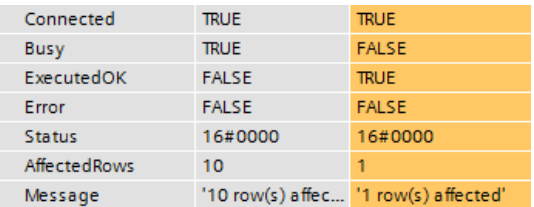

"**test\_table**" after executing the **INSERT** command

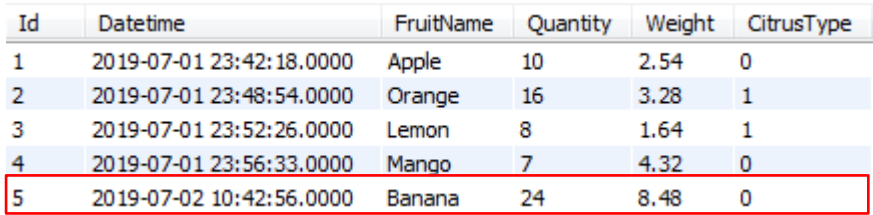

### 4. If **Error** then Stat.Status contains an **error code** and Stat.Message contains an **error message**

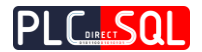

## <span id="page-33-0"></span>3.4 **UPDATE** row in table

- ➢ **Update** an existing **row** in the **table** where **FruitName = "Mango"**
- In this example we will **update** a **record without specifying** a **key** in the **where clause**, so we need to set **SQL\_SAFE\_UPDATES = 0**

**Syntax of the MySQL statement in MySQL. Workbench or phpMyAdmin** 

SET SOL\_SAFE\_UPDATES = 0;

UPDATE plcdb.test\_table SET Quantity =  $32$ , Weight = 12.68 WHERE FruitName = 'Mango'

#### **Syntax of the MySQL statement in TIA environment**

```
Query[1] := UPDATE plcdb.test_table SET Quantity=32, Weight=12.68 WHERE FruitName =
$'Mango$'';
Query[2] := ";
```
### In the **TIA environment** you must **add** <sup>a</sup>**dollar** (**\$**) sign **before** each **single quote** in the **query string !**

#### **Compose UPDATE string from input variables (SCL language)**

```
#sFruitName := 'Mango';
#iQuantity := 32;
#rWeight := 12.68;
#str := 'UPDATE plcdb.test_table SET Quantity=';
#str := CONCAT(IN1 := #str, IN2 := INT_TO_STRING(HiQuantity));#str := CONCAT(IN1 := #str, IN2 := ' , Weight = ');#str := CONCAT(INI := #str, IN2 := REAL_TO_STRING(HrWeight));#str := CONCAT(IN1 := #str, IN2 := 'WHERE FruitName = $'');#str := CONCAT(INI := #str, IN2 := #sFruitName);#str := CONCAT(IN1 := #str, IN2 := '$''):
"DB_PDSql_1200".Query.Query[1] := #str;
```

```
"DB_PDSql_1200".Query.Query[2] := '';
```
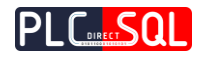

#### **Execute MySQL query with PDSql Library My**

- 1. **Execute** MySQL query Cmd.ExecuteQuery := TRUE; Set Cmd.ExecuteQuery on TRUE will also automatically connect to MySQL server if not connected yet.
- 2. **Wait** for the execution of the MySQL query (Stat.ExecutedOK OR Stat.Error) = TRUE;
- 3. If **ExecutedOK** then a row was updated successfully

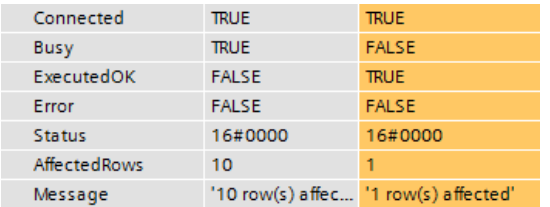

#### "**test\_table**" after executing the **UPDATE** command

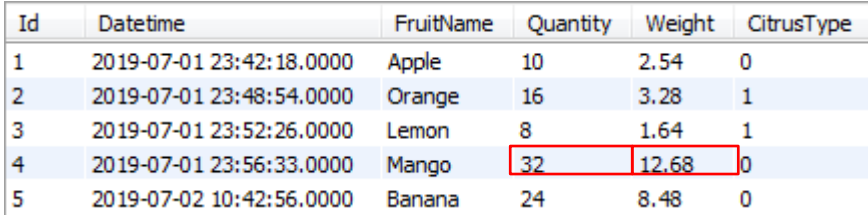

4. If **Error** then Stat.Status contains an **error code** and Stat.Message contains an **error message**

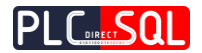

## <span id="page-35-0"></span>3.5 **DELETE** row from table

- ➢ **Delete** an existing **row** from the **table** where **FruitName = "Lemon"**
- In this example we will **delete** a **record without specifying** a **key** in the **where clause**, so we need to set **SQL\_SAFE\_UPDATES = 0**

**Syntax of the MySQL statement in MySQL. Workbench or phpMyAdmin** 

SET SQL\_SAFE\_UPDATES = 0

DELETE FROM plcdb.test\_table WHERE FruitName = 'Lemon'

#### **Syntax of the MySQL statement in TIA environment**

Query[1] := 'DELETE FROM plcdb.test\_table WHERE FruitName=\$'Lemon\$'';  $Query[2] := ";$ 

 In the **TIA environment** you must **add** <sup>a</sup>**dollar** (**\$**) sign **before** each **single quote** in the **query string !**

#### **Compose DELETE string from input variables (SCL language)**

#sFruitName := 'Lemon';

```
#str := 'DELETE FROM plcdb.test_table WHERE FruitName=$'';
#str := CONCAT(INI := #str, IN2 := #sFruitName);#str := CONCAT(IN1 := #str, IN2 := '$'');
```
"DB\_PDSql\_1200".Ouery.Ouery[1] := #str: "DB\_PDSql\_1200".Query.Query[2] := '';

#### **Execute MySQL query with PDSql Library My**

#### 1. **Execute** MySQL query

Cmd.ExecuteQuery := TRUE; Set Cmd.ExecuteQuery on TRUE will also automatically connect to MySQL server if not connected yet.

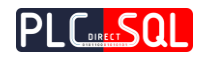

2. **Wait** for the execution of the MySQL query (Stat.ExecutedOK OR Stat.Error) = TRUE;

3. If **ExecutedOK** then the existing row was deleted successfully

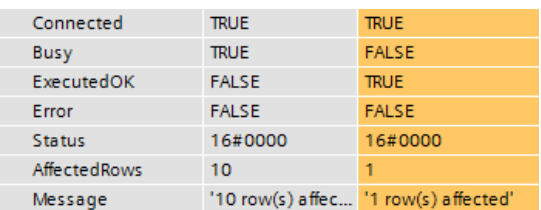

"**TestTable**" after executing the **DELETE** command

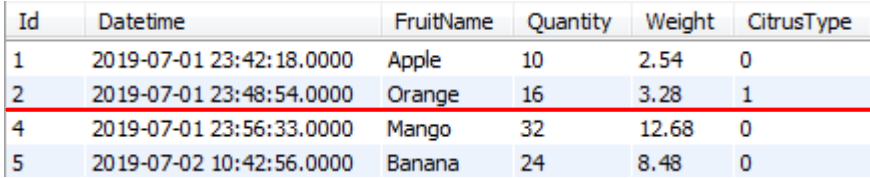

4. If **Error** then Stat.Status contains an **error code** and Stat.Message contains an **error message**